**PYKOBOДCTBO ПО ЭКСПЛУАТАЦИИ** 

# **ОНИКС-1.ОС** G ИЗМЕРИТЕЛЬ ПРОЧНОСТИ

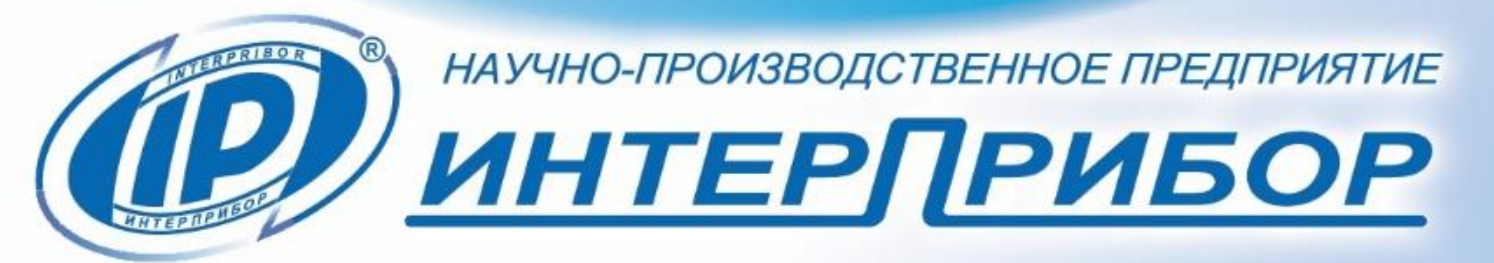

**ар) ОНИКС-1.ОС № 442 ©** 

# **СОДЕРЖАНИЕ**

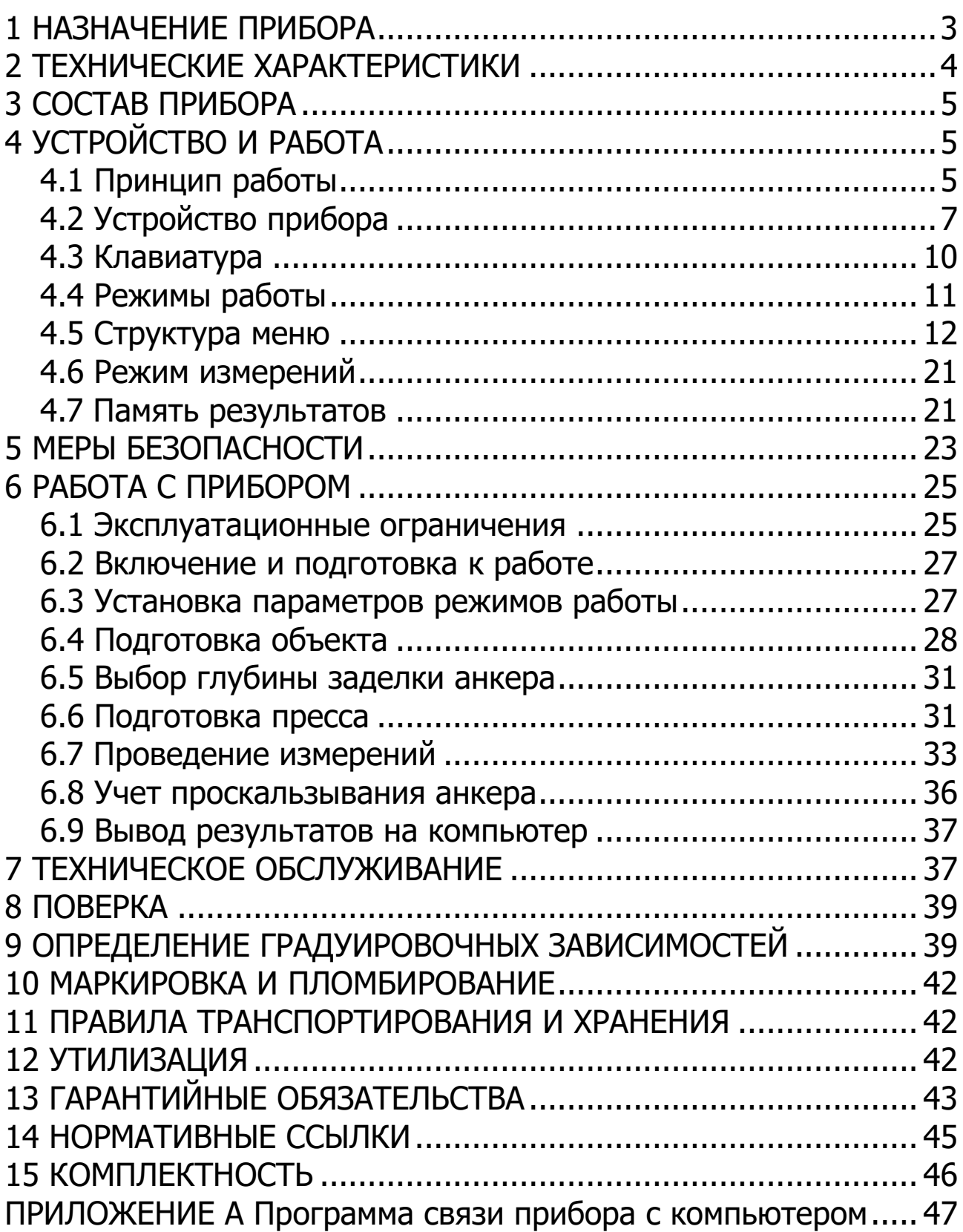

Руководство по эксплуатации предназначено для изучения характеристик, принципа работы, устройства, конструкции и порядка использования измерителя прочности материалов ОНИКС-1 модификации ОНИКС-1.ОС (далее прибор) с целью правильной его эксплуатации.

Прибор выпускается в четырех исполнениях, отличающихся конструкцией и диапазоном измерения нагрузки:

- ОНИКС-1.ОС.050 с предельной нагрузкой до 50,0 кН с рукояткой для ручного нагружения;

ОНИКС-1.ОС.100 с предельной нагрузкой до 100,0 кН с рукояткой для ручного нагружения;

ОНИКС-1.ОС.060Э с предельной нагрузкой до 60,0 кН с электрическим приводом;

- Оникс-1.ОС.100Э с предельной нагрузкой до 100,0 кН с электрическим приводом.

Данное руководство содержит техническое описание и инструкцию по эксплуатации для изучения исполнений ОНИКС-1.ОС.050 и ОНИКС-1.ОС.100.

В связи с постоянной работой по совершенствованию прибора, улучшением его технических и потребительских качеств, в конструкцию могут быть внесены незначительные изменения, не отраженные в настоящем издании.

Эксплуатация прибора допускается только после изучения руководства по эксплуатации.

#### **1 НАЗНАЧЕНИЕ ПРИБОРА**

<span id="page-2-0"></span>1.1 Прибор предназначен для определения прочности бетона методом отрыва со скалыванием в соответствии с ГОСТ 22690 при технологическом контроле качества монолитного и сборного железобетона, обследовании зданий, сооружений и конструкций.

1.2 Прибор может использоваться для установления и коррекции градуировочных характеристик и зависимостей ударно-импульсных («Оникс-2.5») и ультразвуковых («Пульсар-2») измерителей прочности, работа которых основана на косвенных методах неразрушающего контроля.

1.3 Рабочие условия эксплуатации:

- диапазон температур окружающего воздуха от минус 20 °С до плюс 40 °С;

- относительная влажность воздуха до 90 % при температуре плюс 25 °С и более низких температурах, без конденсации влаги;

- атмосферное давление от 84 до 106,7 кПа.

1.4 Прибор соответствует обыкновенному исполнению изделий третьего порядка по ГОСТ Р 52931.

#### 2 ТЕХНИЧЕСКИЕ ХАРАКТЕРИСТИКИ

<span id="page-3-0"></span>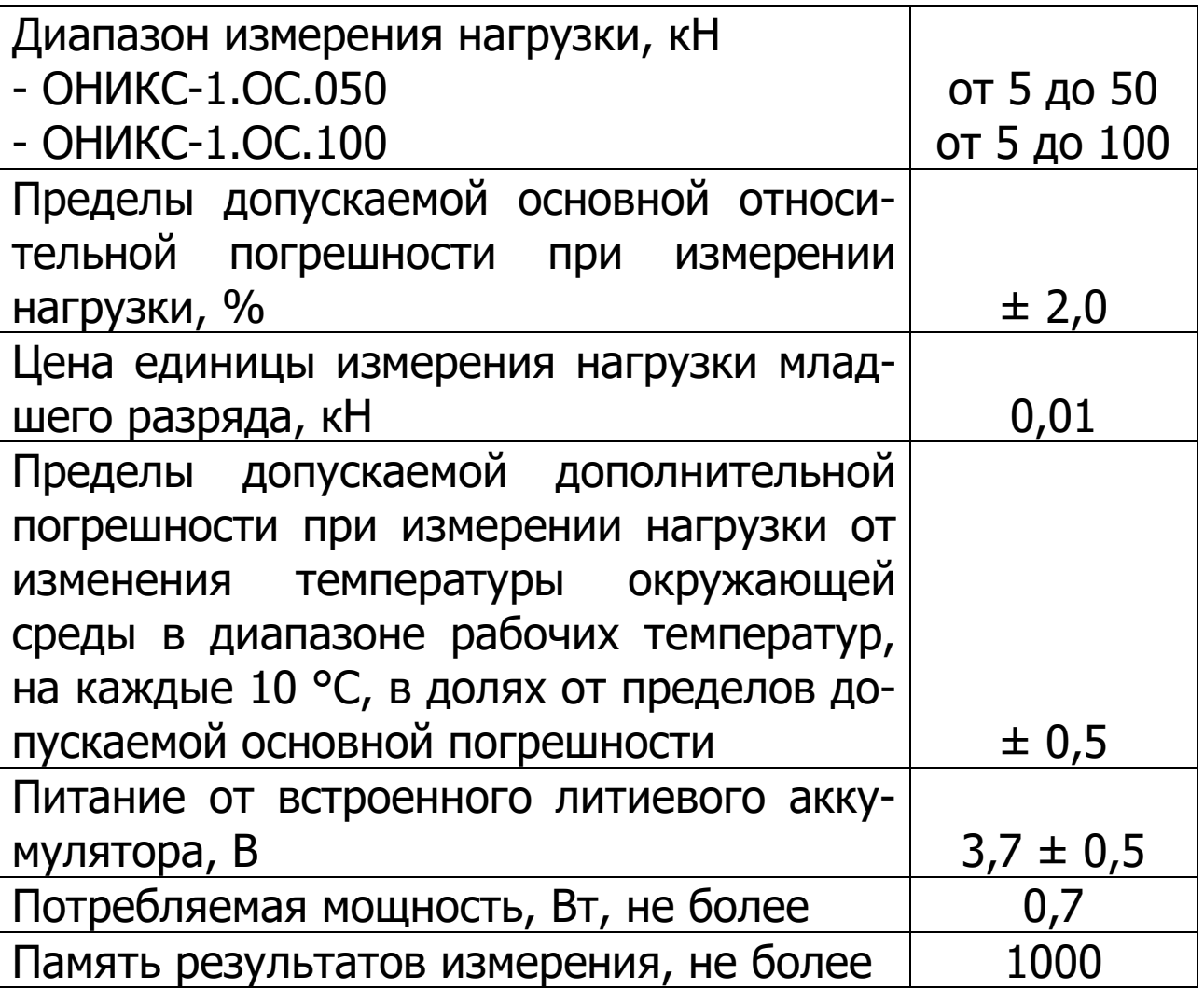

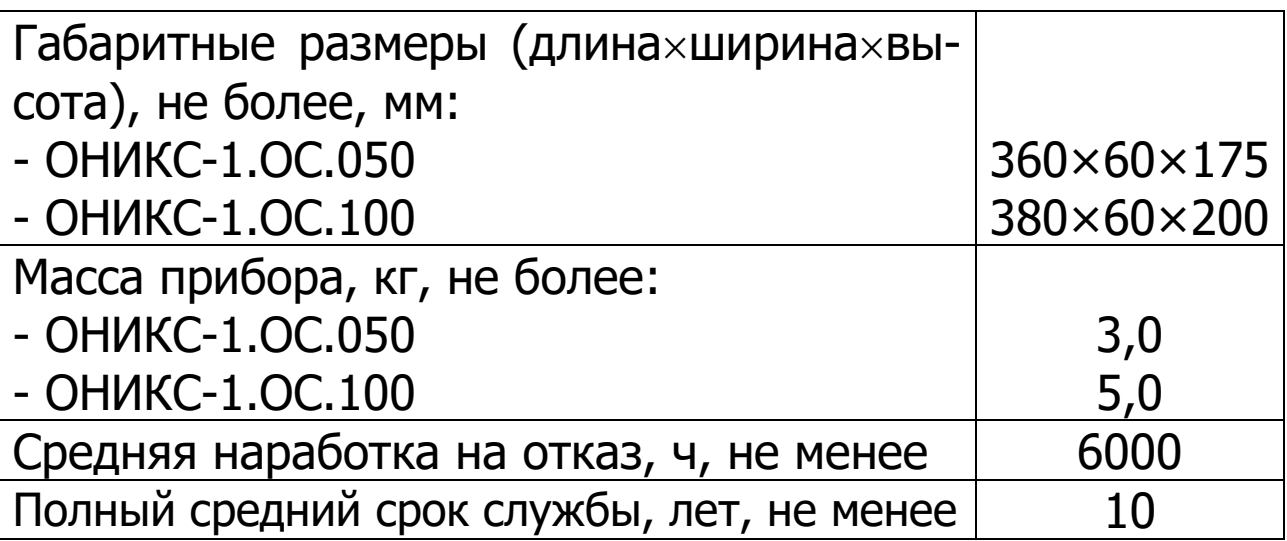

#### **3 СОСТАВ ПРИБОРА**

<span id="page-4-0"></span>3.1 Гидравлический пресс со встроенным электронным блоком.

<span id="page-4-1"></span>3.2 Комплект приспособлений.

# **4 УСТРОЙСТВО И РАБОТА**

#### **4.1 Принцип работы**

<span id="page-4-2"></span>Принцип работы прибора заключается в создании и измерении усилия вырыва анкера из тела бетона. Анкер устанавливается в предварительно подготовленный шпур или бетонируется при изготовлении конструкции. Затем анкер соединяется тягой с гидропрессом, с помощью которого осуществляется его вырыв из тела бетона. В процессе нагружения пресса усилие на анкере растет до экстремального значения, при котором происходит вырыв фрагмента бетона, после чего усилие падает до нуля. Электронный блок автоматически отслеживает процесс нагружения и запоминает экстремальные точки разрушения бетона. Преобразование усилия вырыва **F** в прочность **R** для материалов «**Бетон тяжелый**» и «**Бетон легкий**», МПа, производится по формуле:

$$
R = m_1 \cdot m_2 \cdot m_3 \cdot F, \qquad (1)
$$

где m<sup>1</sup> - коэффициент, учитывающий проскальзывания анкера (в случае, если смещение анкера все же произошло, например, из-за смятия проточки (п.6.4.7) в легких бетонах):

$$
m_1 = \left[\frac{h_H}{h_H - \Delta h}\right]^2,\tag{2}
$$

где  $\Delta h$  - проскальзывание анкера, мм;

h<sub>н</sub> - глубина заделки анкера, мм;

m<sup>2</sup> - коэффициент пропорциональности (см. табл.1);

m<sup>3</sup> - коэффициент крупности заполнителя (см. табл.1);

**F** - значение силы, при котором произошел вырыв, кН.

Для других материалов («**Без имени-1**» … «**Без имени-6**») прочность **RИ**, МПа, рассчитывается по формуле:

$$
\mathbf{R}_{H} = A_0 + A_1 \cdot \mathbf{F} + A_2 \cdot \mathbf{F}^2, \tag{3}
$$

А0, А1, А<sup>2</sup> - градуировочные коэффициенты, по умолчанию  $A_0=0$ ,  $A_1=1$ ,  $A_2=0$ .

Методика определения градуировочных коэффициентов приведена в разделе 9.

Коэффициенты **m2**, **m<sup>3</sup>** прибор определяет автоматически при выборе в меню соответствующих параметров (диаметр и глубина заделки анкерного устройства, тяжелый или легкий бетон, условия твердения, крупность заполнителя).

Для контроля бетона класса В60 и ниже или при средней прочности бетона на сжатие **R** < 70 МПа допускается применять эмпирические значения коэффициента пропорциональности **m2** согласно таблице 1.

#### Таблица 1

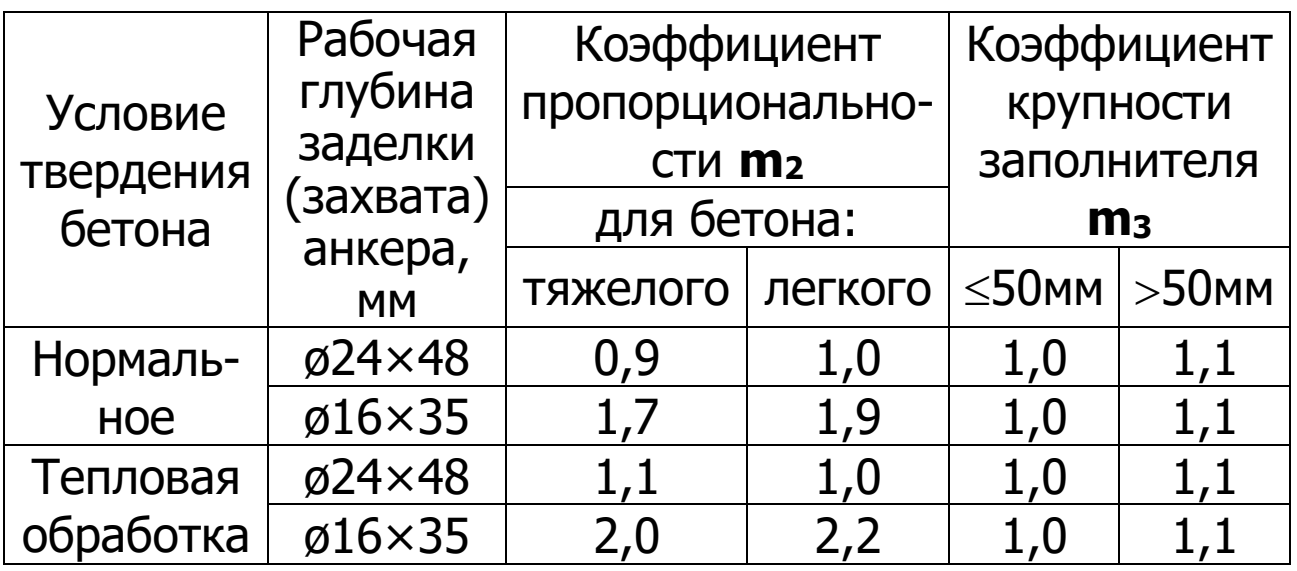

Определение прочности тяжелых бетонов проектных классов В60 и выше или при средней прочности бетона на сжатие R > 70 МПа в монолитных конструкциях необходимо проводить с учетом положений ГОСТ 31914  $(n.6.1.2.9).$ 

В приборе применен способ фиксации анкера в шпуре, исключающий его проскальзывание при нагружении гидропресса при использовании анкеров с выступом под профильную канавку, поставляемых по дополнительному заказу.

Фиксация анкера в этом случае достигается сцеплением выступов сегментов анкера с кольцевой проточкой в шпуре, выполняемой на заданной глубине специальным устройством. Такой способ фиксации обеспечивает более стабильный конус вырыва и существенное повышение точности определения прочности.

#### 4.2 Устройство прибора

<span id="page-6-0"></span>Гидравлический пресс (рис. 1) имеет: корпус 1, в котором смонтированы датчик силы, поршневой насос с рукояткой привода 2 и рабочие гидроцилиндры 3, совмещенные с опорами 4, 5; механизм натяжения анкера, включающий тягу 6 и штурвал 7.

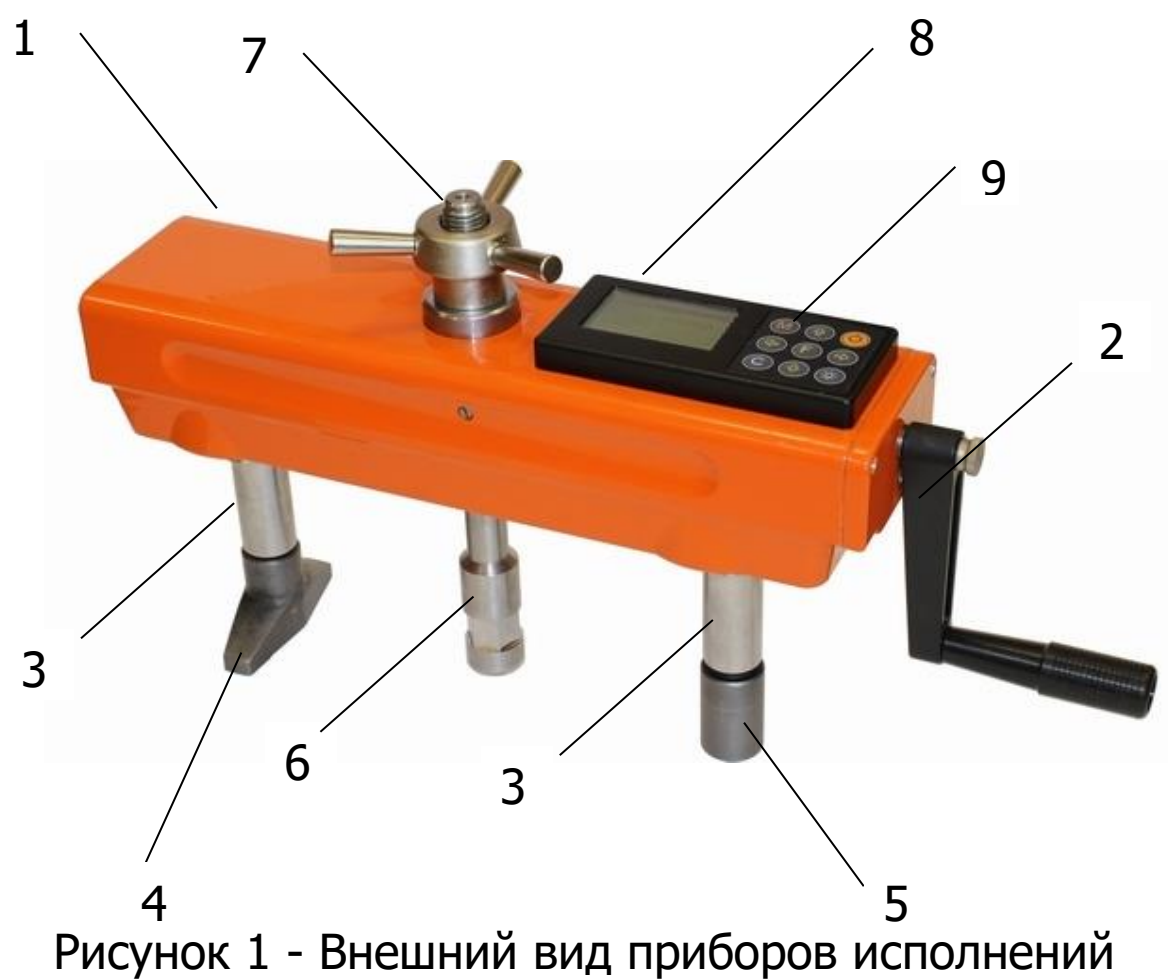

ОНИКС-1.ОС.050 и ОНИКС-1.ОС.100

Электронный блок **8** расположен на лицевой стороне гидропресса, имеет на лицевой панели корпуса 9-ти кнопочную клавиатуру, графический дисплей и в верхней торцевой части корпуса разъем **9** для связи с ПК по USB.

Через разъем USB также осуществляется автоматический заряд от ПК или от блока питания встроенного литиевого аккумулятора. (извлечение и замена литиевого аккумулятора потребителем не допускается).

Опора **4** в виде башмака, закреплена на штоке одного из гидроцилиндров, имеет возможность поворота и обеспечивает устойчивость гидропресса в поперечном направлении, а опора **5** позволяет изменять длину штока второго гидроцилиндра за счет резьбового соединения и позволяет регулировать положение по высоте (горизонтальное направление). В рабочем положении гидропресс

опорами **4** и **5** базируется на поверхности бетона. С помощью тяги **6** прибор соединен с зафиксированным в шпуре анкером и поджат штурвалом **7** механизма натяжения анкера.

В базовом варианте поставки прибор комплектуется только классическими анкерами и микрометрической гайкой (рис. 2)

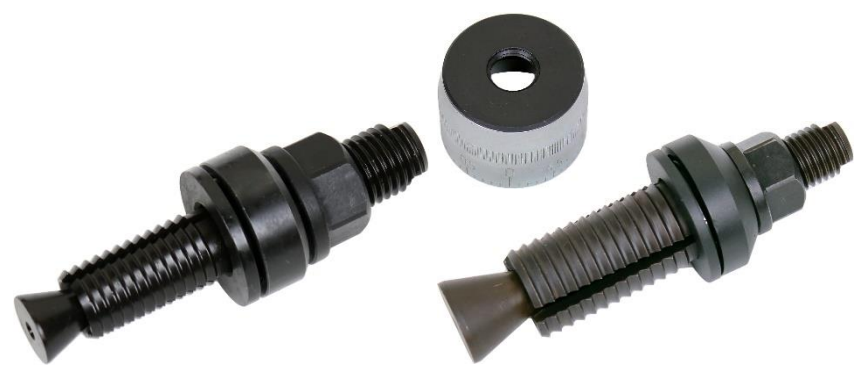

Рисунок 2 - Классические анкера и микрометрическая гайка

По дополнительному заказу прибор может поставляться с комплектом приспособлений, представленных на рисунке 3.

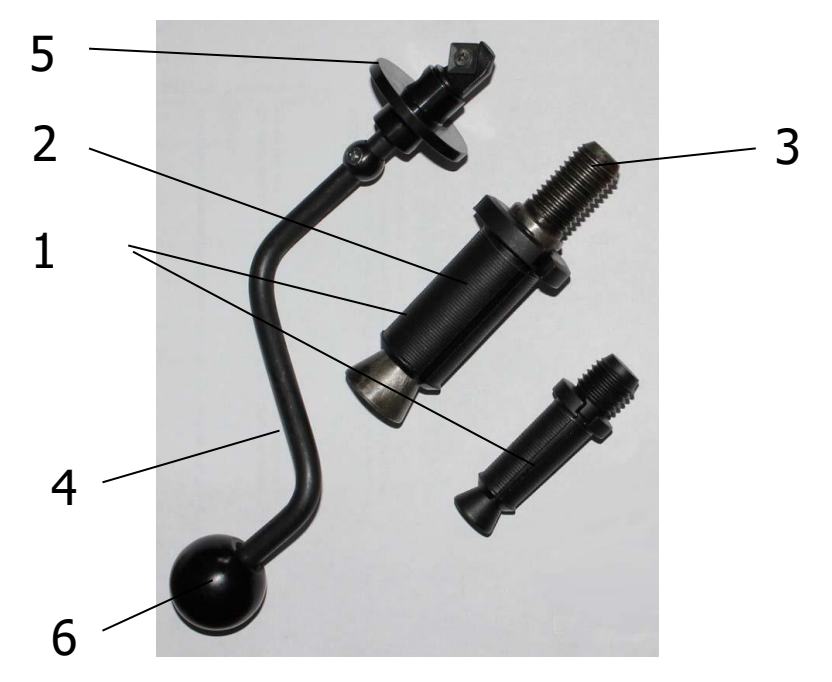

Рисунок 3 - Комплект приспособлений

Анкерное устройство **1** состоит из трех сегментов **2** и анкерной тяги **3** (анкер) с конической рабочей поверхностью и резьбовым хвостовиком. Фиксация анкерного устройства в шпуре производится расклиниванием сегментов **2** конической частью тяги **3**. С помощью микрометрической гайки, входящей в комплект, контролируется величина проскальзывания, которую требуется учитывать при расчете показаний прочности. При использовании анкера с кольцевым выступом под профильную канавку надежное сцепление анкера с бетоном осуществляется за счет соединения выступов на сегментах **2** с проточкой в шпуре, что практически исключает проскальзывание.

Рекомендуется использовать насадку на дрель при выполнении шпура на объекте для обеспечения перпендикулярности оси шпура к поверхности бетона.

Специальное расточное устройство **4** состоящее из опорной шайбы **5** и головки **6**, позволяет выполнить кольцевую проточку в шпуре для надежного сцепления бетона с анкером.

#### **4.3 Клавиатура**

<span id="page-9-0"></span>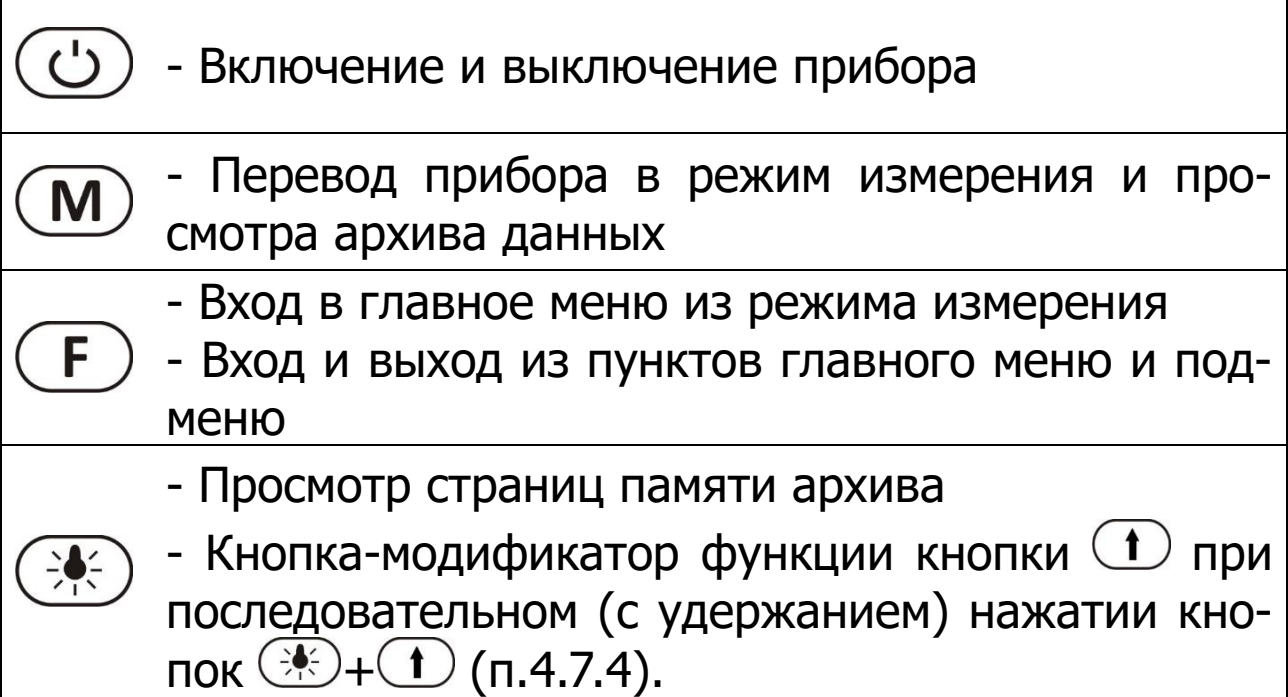

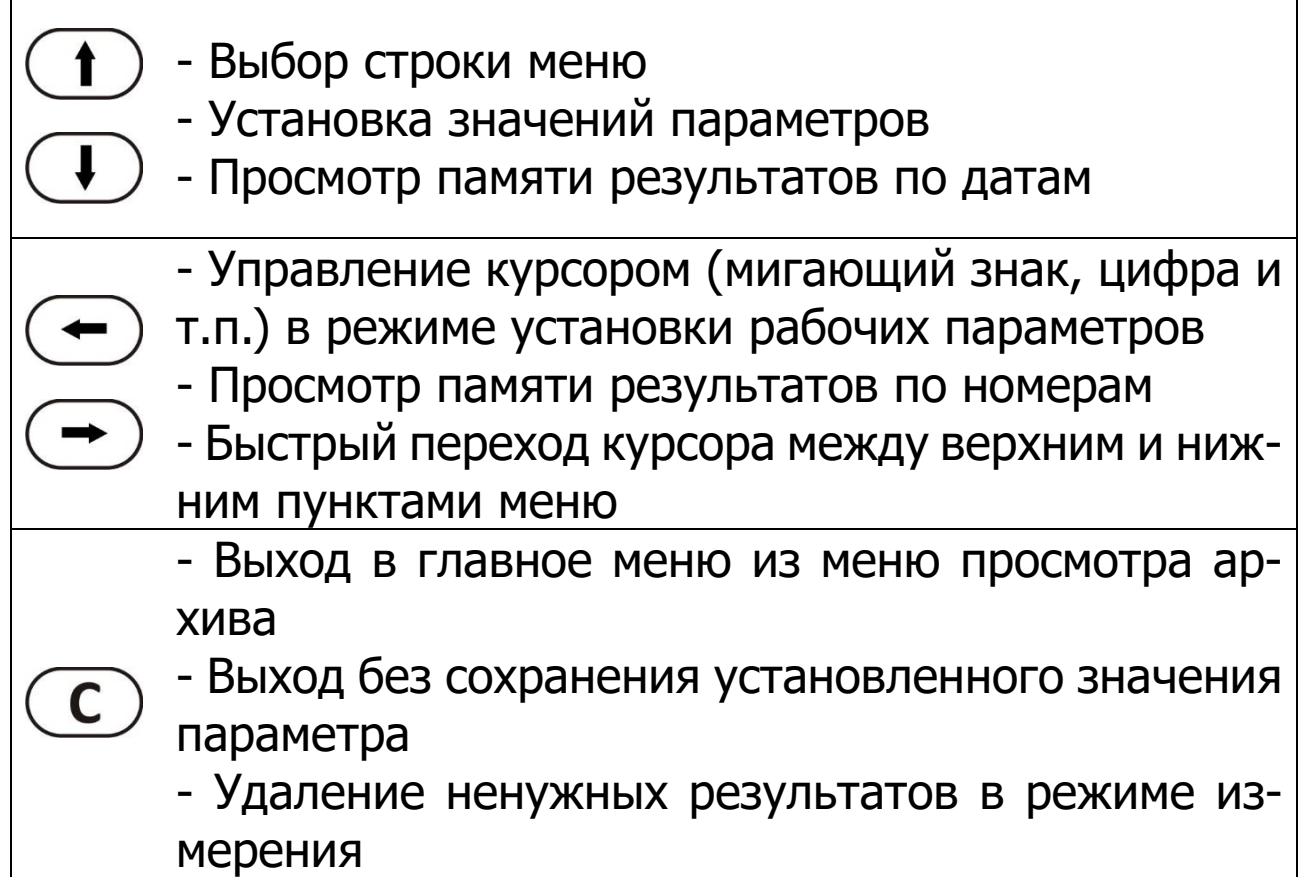

#### <span id="page-10-0"></span>**4.4 Режимы работы**

В приборе предусмотрены следующие режимы работы:

- автоматический, с запуском измерений по задаваемому пороговому уровню усилия и с автоматическим поиском экстремума, с возможностью фиксации результата вручную по нажатию кнопки  $(\textbf{M})$ ;

- единичные измерения;

- серия измерений от 2 до 5 с вычислением средней прочности и максимального отклонения.

# <span id="page-11-0"></span>**4.5 Структура меню**

#### **4.5.1 Главное меню**

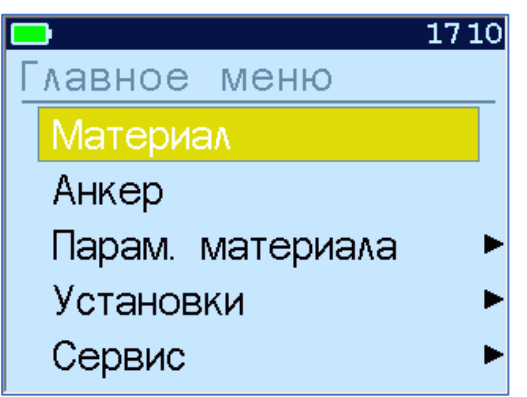

Верхняя статус-строка отображает текущую информацию об уровне заряда аккумуляторной батареи, подключении прибора к компьютеру, текущих дате и времени. Остальные строки отображают пункты меню.

Требуемая строка в меню выбирается кнопками  $\textcircled{\textbf{1}}$ и выделяется фоном.

Для перехода к работе с нужным пунктом меню необходимо выбрать его кнопкой  $\bigoplus$  или  $\bigoplus$  и нажать кнопку  $\mathbb E$ . Для возврата в главное меню повторно нажать  $\mathbb E$ .

#### **4.5.2 Пункт главного меню «Материал»**

Выбор материала, на котором будут производиться измерения.

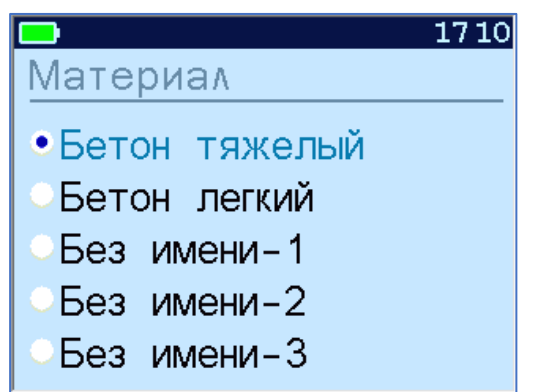

Для каждого материала задаются индивидуальные градуировочные коэффициенты (меню «**Параметры**», подменю «**Калибров. коэф.**»).

Для выбора материала необходимо из главного меню нажать кнопку **• и войти в меню «Материал»**, кнопками со стрелками выбрать требуемый материал и повторным нажатием кнопки  $\bigoplus$  завершить выбор. Для выхода без сохранения выбранного параметра нажать  $\mathbb{C}$ .

Разделы безымянных материалов используются для индивидуальных названий, задаваемых пользователем с помощью специальной компьютерной программы (Приложение А), при этом слово «**Без имени-х**» заменяется на новое название материала.

#### **4.5.3 Пункт главного меню «Анкер»**

Выброр типоразмера анкера из ряда рабочих глубин заделки **h**, мм, (35, 30, 25) для диаметра 16 мм или h=48 мм для диаметра 24 мм.

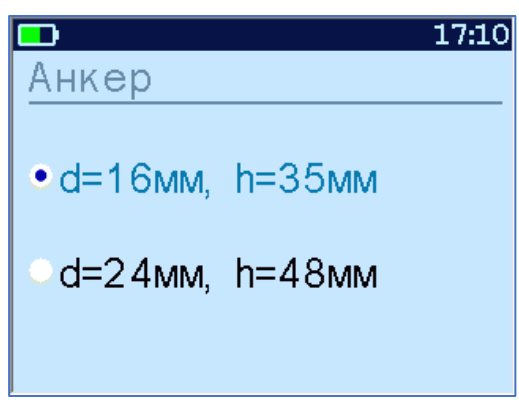

#### **4.5.4 Пункт главного меню «Параметры материала»**

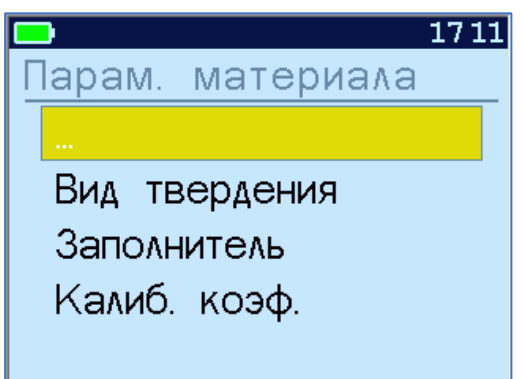

Пункт меню «**Вид твердения**» позволяет учитывать при помощи поправочного коэффициента влияние на

прочность условий твердения бетона: нормальное твердение (**НТ**) или тепловая обработка (**ТО**) (см. Таблицу 1 данного РЭ).

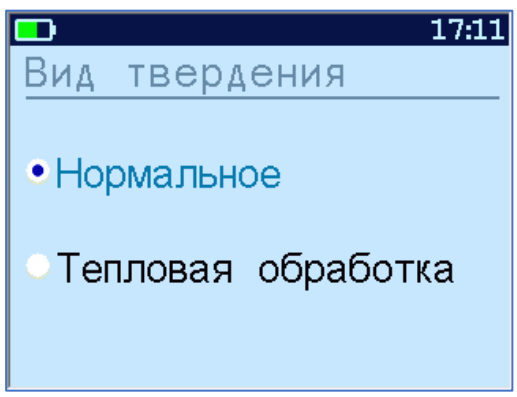

**Примечание**. В апреле 2016 года в действие вступил ГОСТ 22690 новой редакции, в котором, в отличие от документа редакции 1988 года, не упоминается коэффициент **m2**, связанный с тепловой обработкой бетона. Поэтому, по формальному признаку, в настоящее время при проведении испытаний на прочность режимом «Тепловая обработка» пользоваться нельзя. В настоящее время этот режим носит информативный характер.

Пункт меню «**Заполнитель**» позволяет корректировать результат измерений в зависимости от крупности заполнителя:  $\leq$ 50 или >50 мм (таблица 1, п.4.1).

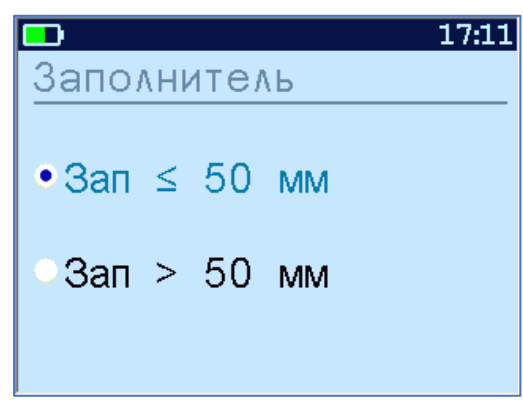

Пункт меню «**Калибров. коэф.**» предназначен для установки индивидуальных градуировочных коэффициентов по формуле (3), а также для просмотра значений коэффициентов **m2**, **m3** в соответствии с таблицей 1.

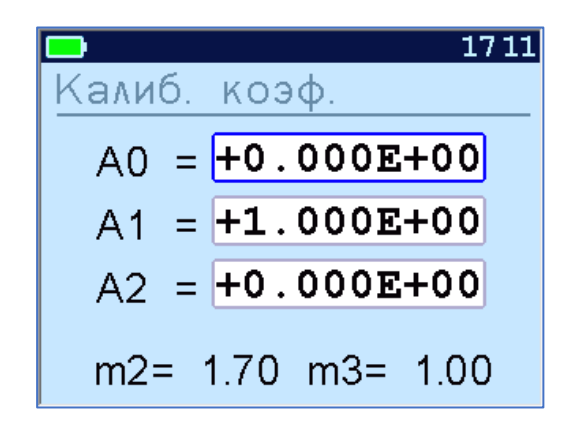

где:

 $Aj = K \cdot 10^n$  $E = 10$ 

n – показатель степени.

Кнопками  $\bigodot$ ,  $\bigodot$  выбирается положение курсора мигающая позиция (знак, разряд числа). Для установки значений коэффициентов преобразования используются кнопки  $\bigoplus$  и  $\bigoplus$ .

При нажатии кнопки приведенное выше окно трансформируется:

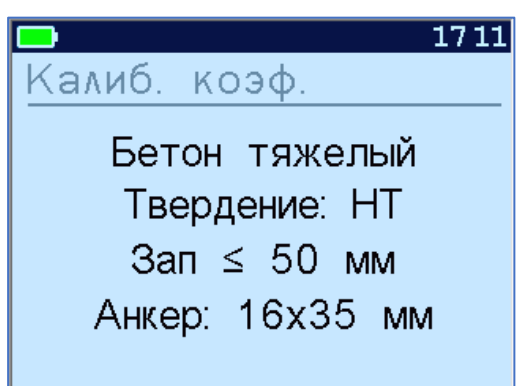

Это позволяет быстро проверить, для какого материала установлены коэффициенты.

#### **4.5.5 Пункт главного меню «Установки»**

Данный пункт меню служит для перехода к вложенным подменю.

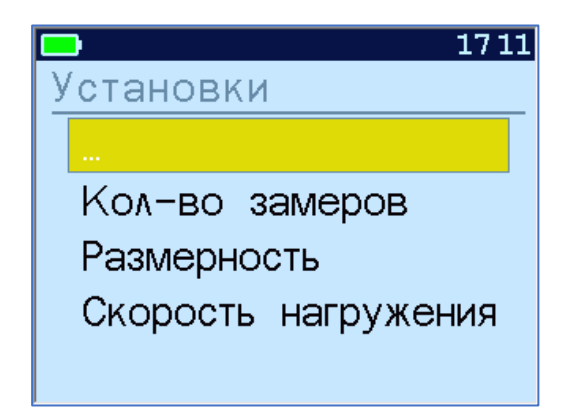

Пункт меню «**Количество замеров**» позволяет установить количество измерений в серии измерений (от 1 до 5).

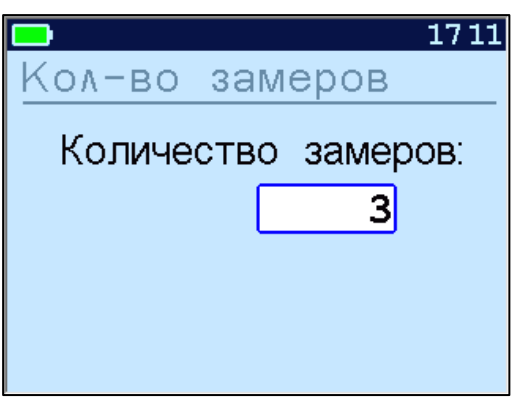

Возврат в меню «Установки» производится нажатием на кнопку  $\circlearrowleft$ .

Пункт меню «**Размерность**» предоставляет возможность выбора индикации размерности прочности в **МПа** или **кг/см<sup>2</sup>** .

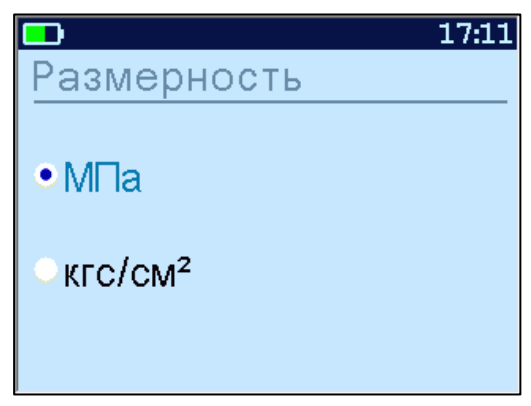

Пункт меню «**Скорость нагружения**» предназначен для установки предельных значений графического индикатора скорости нагружения, указывающих минимально и максимально допустимые скорости нагружения для обеспечения плавного увеличения нагрузки.

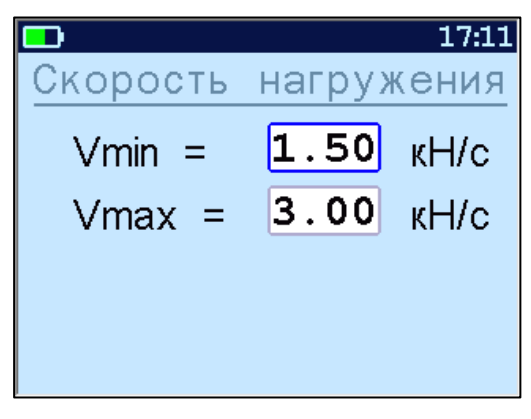

#### **4.5.6 Пункт главного меню «Сервис»**

Позволяет через соответствующие подпункты:

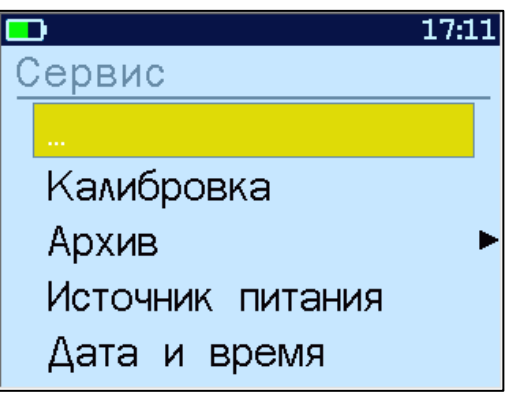

- контролировать усилие, развиваемое гидропрессом (подпункт «**Калибровка**»);

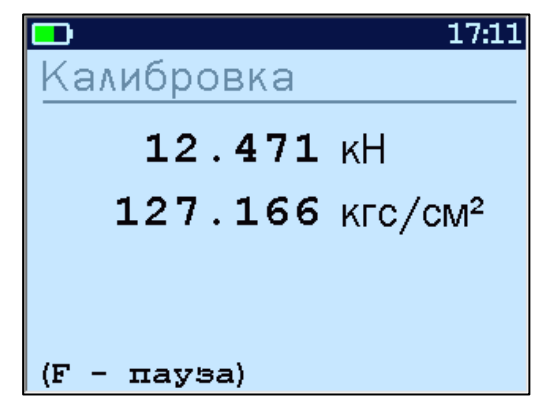

- просматривать содержимое архивной памяти измерений (подпункт **«Архив»**, подменю **«Просмотр»,** подробнее п.4.7);

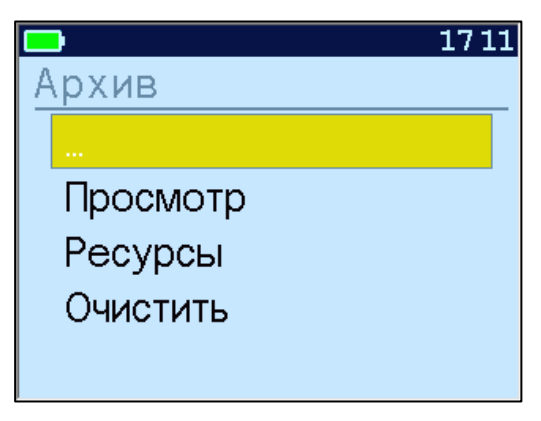

- просматривать информацию о ресурсах памяти (общее, занятое и свободное количество ячеек) и полностью очищать её от ранее сохраненных результатов (подпункт **«Архив»**, подменю **«Ресурсы»** и **«Очистить»**);

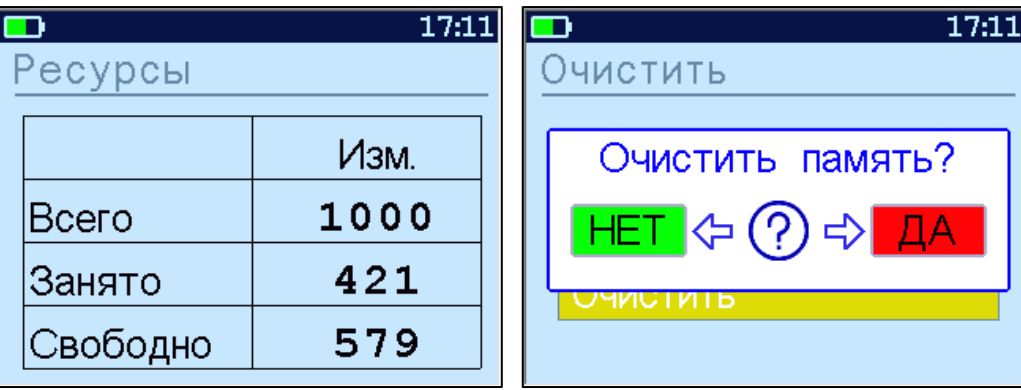

- просматривать информацию о напряжении источника питания;

- устанавливать или корректировать дату и время;

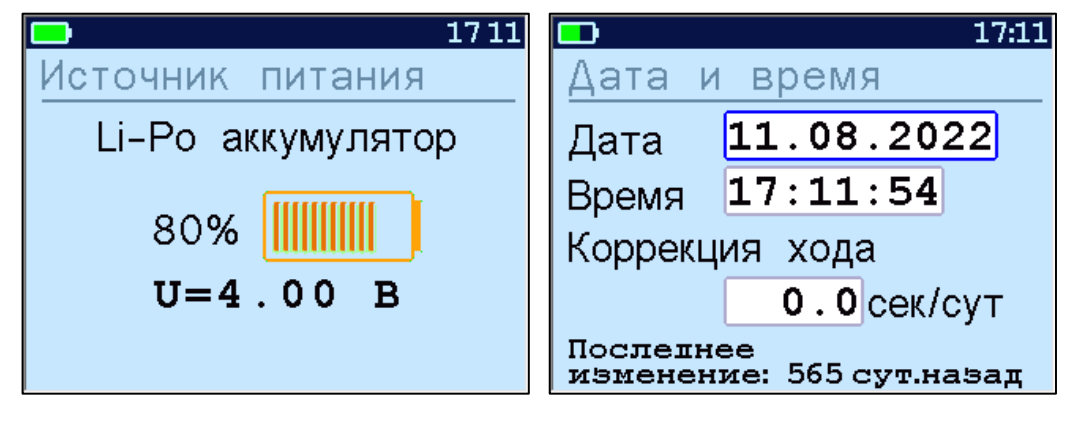

- выбирать русский или английский язык текстовых сообщений;

- изменить тему цветовой гаммы дисплея;

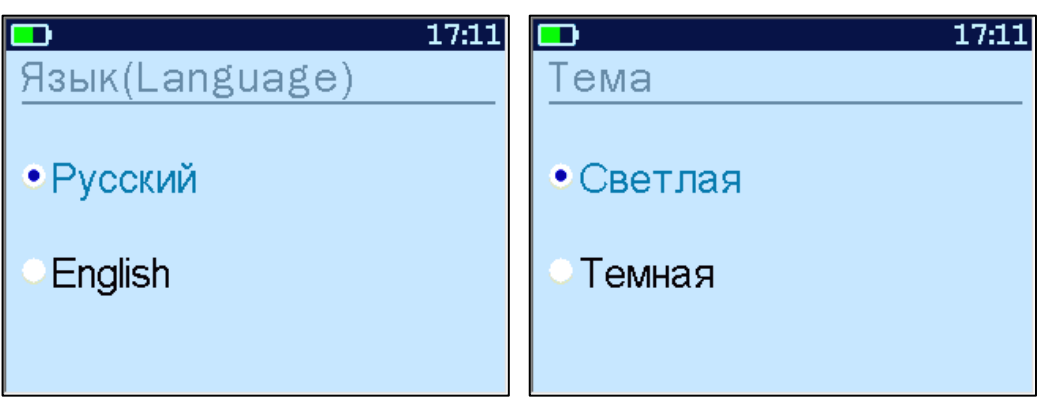

- задавать интервал времени (от 5 до 30 мин), по истечении которого прибор самостоятельно отключится, если пользователь забыл его выключить;

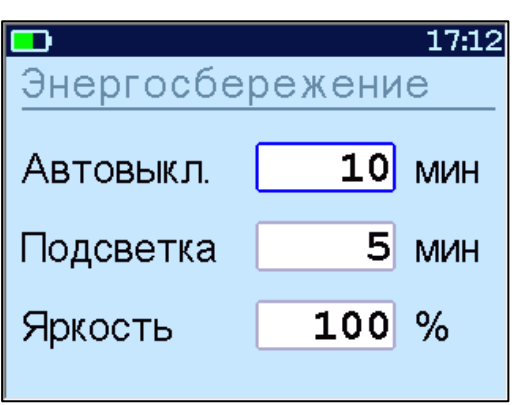

- получить информацию о произошедших перегрузках прибора;

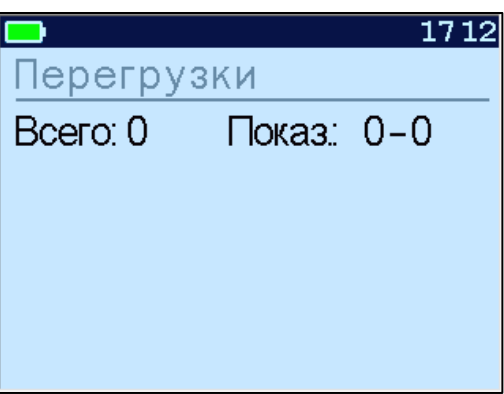

- просмотреть общие краткие сведения о приборе и о производителе прибора.

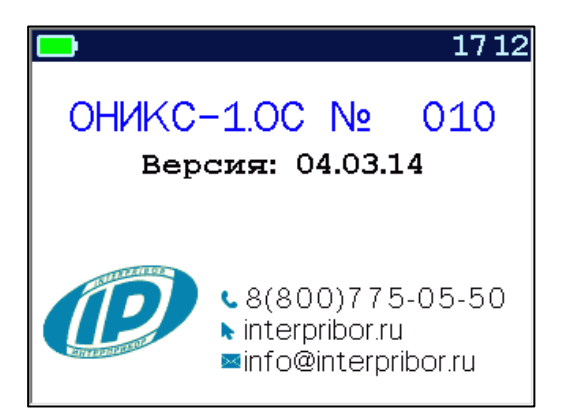

**4.5.7 Ввод поправки к часам реального времени**

В подменю **Дата и время** производится корректировка значений даты и времени, а также ввод поправки к часам реального времени прибора (ЧРВ) для повышения точности хода часов. Диапазон изменений поправки времени к ЧРВ: ± 42,0 с.

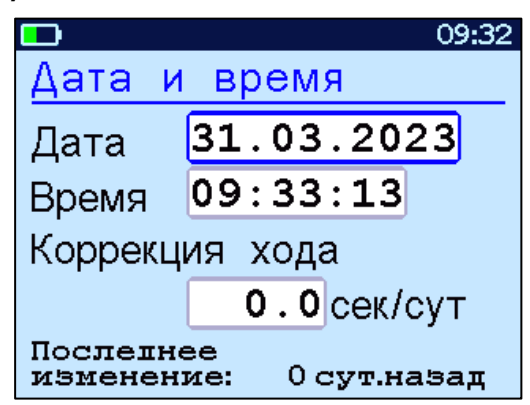

Знак плюс означает ускорение хода часов, минус – замедление.

Для корректировки точности хода необходимо определить уход показаний часов за сутки. Для этого сначала нужно установить часы по сигналам точного времени. Затем, через несколько дней, проверить уход показаний часов. Делением ошибки на количество прошедших суток, определить необходимое значение коррекции. Например, при уходе времени плюс 24 сек за 10 суток нужно скорректировать ход часов на минус 2,4 сек/сутки от текущего значения поправки времени. Для более точных результатов желательно определять уход часов не менее чем за месяц.

#### **4.6 Режим измерений**

<span id="page-20-0"></span>Для перехода из главного меню в режим измерений необходимо нажать кнопку  $(\mathbb{M})$ .

В верхнюю строку дисплея (рис. 4) выведено текущее время, а также индикатор остаточного заряда аккумуляторной батареи.

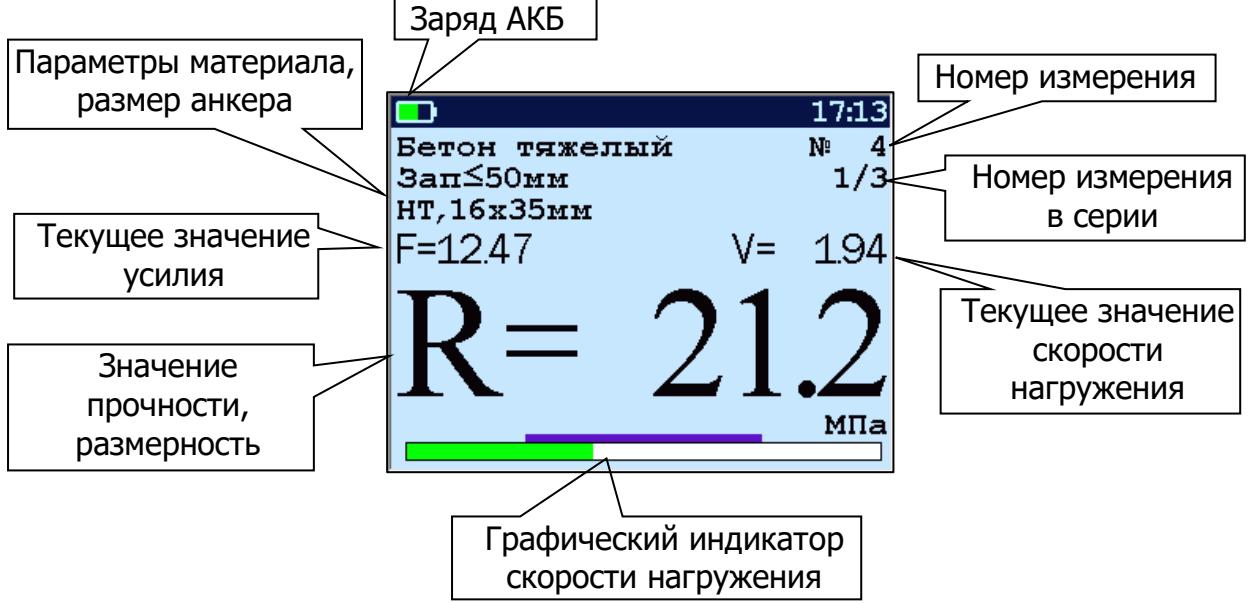

Рисунок 4 – Экран прибора в режиме измерений

Ниже, слева, располагается информация о выбранных параметрах материала и размере анкера. В правой части дисплея отображается номер измерения.

В центральной части дисплея выводятся значения прочности (R), усилия (F) и скорости нагружения (V).

В самом низу расположен графический индикатор скорости нагружения, на котором сиреневым полем выделен диапазон рекомендуемых скоростей нагружения.

#### **4.7 Память результатов**

<span id="page-20-1"></span>4.7.1 Прибор оснащен памятью для долговременного хранения 1000 результатов серий измерений и условий их выполнения, которые заносятся в память подряд, начиная с 1 номера для каждой даты календаря.

4.7.2 Каждый результат серии содержит: до 5 результатов единичных измерений, среднее значение прочности и максимальное отклонение от среднего в %, а также условия выполнения измерений (вид материала, вид твердения, крупность заполнителя, размеры анкера; номер, дату и время получения результата).

4.7.3 Результаты можно просматривать на дисплее прибора. Вход в режим просмотра архива осуществляется из режима измерений нажатием кнопки  $\bigcirc$  или из меню «Сервис» «Архив» «Просмотр». Далее просмотр может производиться последовательно, как по номерам кнопками  $\left(\rightarrow\right)$ ,  $\left(\rightarrow\right)$  в обоих направлениях, так и по датам кнопками  $\mathbf{U}, \mathbf{U}$ .

При входе в режим просмотра первоначально появляется результат, затем, используя кнопки  $\mathbb{C}$ ,  $\ominus$  и  $\ominus$ , можно просмотреть содержимое серий и условия выполнения измерений.

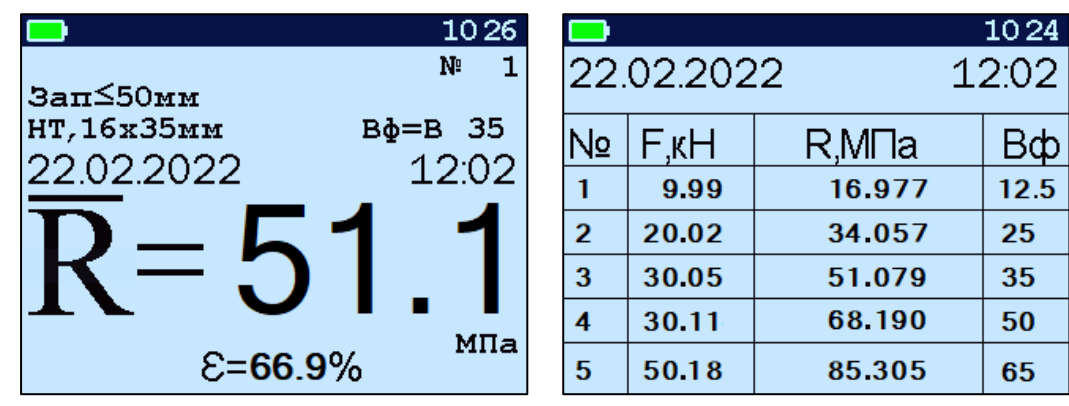

4.7.4 При полном заполнении памяти прибор автоматически удаляет самый старый результат и заменяет его новым, работая, таким образом, в режиме максимального объема памяти.

При необходимости можно удалить все результаты, используя меню «**Архив**».

Для удаления выбранного результата измерения нажать кнопки  $\circledast$  и  $\circ$ 

4.7.5 Из любого просматриваемого результата можно выйти в режим измерения нажатием кнопки  $(\mathbb{M})$ , а далее нажатием кнопки  $\mathbb E$  выйти в режим главного меню.

4.7.6 Выход в главное меню производится нажатием кнопки $\mathbb{C}$ .

#### **5 МЕРЫ БЕЗОПАСНОСТИ**

<span id="page-22-0"></span>5.1 По способу защиты человека от поражения электрическим током прибор соответствует классу III по ГОСТ 12.2.007.0 и не требует заземления.

5.2 К работе с прибором допускаются лица, прошедшие инструктаж по правилам техники безопасности, действующим при неразрушающем контроле бетонных и железобетонных изделий и конструкций на предприятиях стройиндустрии, строительных площадках, объектах (конструкции) при обследовании зданий и сооружений.

5.3 На обследование конструкции составляется задание, которое должно содержать: схему обследования, перечень мероприятий, необходимых для обеспечения обследования и безопасности работ с указанием лиц, ответственных за их выполнение.

5.4 При работе на высоте более 2 м и на глубине более 3 м, а также при прохождении в пределах 15 м силовой электросети или электрифицированных путей необходимо строго соблюдать установленный порядок допуска к работам.

5.5 Перед работой необходимо ознакомиться с инструкцией по технике безопасности, действующей на стройке или предприятии, к которому относится обследуемый объект.

5.6 О начале, окончании и характере работ при обследовании необходимо уведомить прораба стройки, начальника участка или смены предприятия.

5.7 Зону выполнения обследований необходимо обозначить предупреждающими знаками.

5.8 При выполнении шпуров с использованием электрических машин необходимо:

- обесточить проходящую в зоне испытаний скрытую электропроводку;

- обеспечить подводку напряжения от ближайшего щитка обрезиненным шнуром с сечением проводов не менее 0,5 мм;

- работать в диэлектрических перчатках и защитных очках;

- выбрать устойчивое положение, стоя на земле или специальных подмостях.

5.9 При подготовке шпуров с использованием электронагревателей необходимо:

- использовать напряжение не более 42 В;

- работать в сухих брезентовых рукавицах;

- обеспечить подводку напряжения от ближайшего щитка обрезиненным шнуром с сечением проводов не менее 1,0 мм;

- отключать напряжение перед установкой и снятием нагревателей;

- заземлять металлические корпуса нагревателей;

- контакты подвода тока изолировать от попадания воды или пара;

- установить световую индикацию наличия напряжения.

5.10 При работе с расточным приспособлением необходимо использовать средства индивидуальной защиты (очки, противопылевые респираторы).

5.11 При работе с электроприводом расточного устройства необходимо соблюдать требования мер безопасности, описанные в оригинальной инструкции.

**Внимание!** Во избежание самопроизвольного скручивания расточной насадки с вала электропривода расточного приспособления следует включать электропривод после вставления расточного приспособления в шпур и выключать перед извлечением из шпура!

5.12 При выполнении обследований на высоте более 2 м и глубине более 3 м необходимо:

- работать вдвоем;
- работать, стоя на специальных подмостях;

- обязательно пользоваться монтажным поясом и каской;

<span id="page-24-0"></span>- обязательно прикреплять прибор к объекту обследования страховочной стропой.

# **6 РАБОТА С ПРИБОРОМ**

#### **6.1 Эксплуатационные ограничения**

<span id="page-24-1"></span>6.1.1 Гидравлическая система прибора оснащена конечными выключателями прямого (нагружение) и обратного (разгрузка) хода. При их срабатывании на дисплее прибора будет появляться текстовое предупреждение, сопровождаемое звуковым сигналом. Предупреждение будет индицироваться на дисплее до тех пор, пока не будут выполнены рекомендуемые действия.

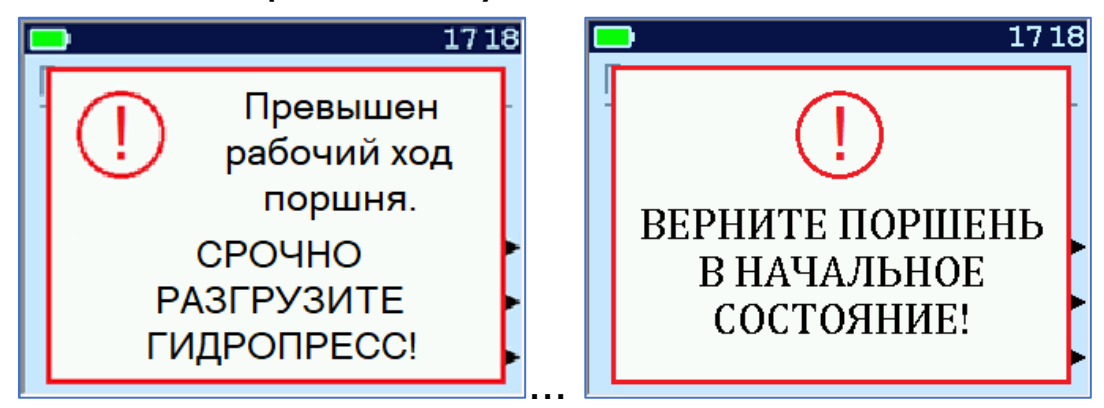

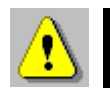

**Внимание!** Программная защита от превышения предельного перемещения работает только в режиме «**ИЗМЕРЕНИЕ**», поэтому не допускается вращать рукоять привода поршня в случае, если прибор находится в выключенном состоянии и при неактивном режиме «**ИЗМЕРЕНИЕ**». Пренебрежение этим правилом может привести к поломке изделия.

6.1.2 В приборе предусмотрена защита от перегрузки по усилию, поэтому при 2-х процентном превышении диапазона измерения нагрузки на дисплее прибора раз в 2 с будет появляться надпись.

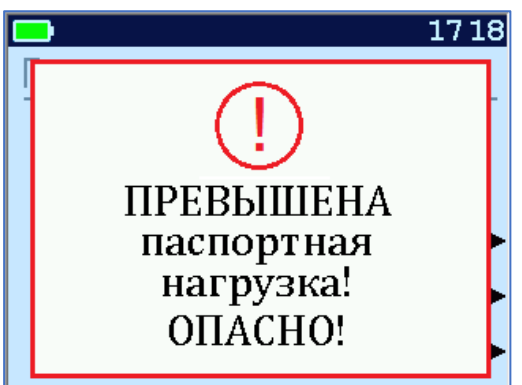

Появление надписи будет сопровождаться прерывистым звуковым сигналом.

6.1.3 Все результаты испытаний, в которых при нагружении гидропресса произошло превышение разрешенной нагрузки, записываются в постоянную память прибора, с указанием условий измерения, силы нагружения, результатов, даты и времени проведения.

В описанных случаях при нарушении правил эксплуатации гидропресса гарантийные обязательства теряют силу. По рекламации о поломке гидропресса составляется акт на основании нарушений, зафиксированных прибором.

#### <span id="page-26-0"></span>**6.2 Включение и подготовка к работе**

Включить питание прибора нажатием кнопки  $\circledcirc$ .

На дисплее кратковременно появляется сообщение о версии прибора и о напряжении источника питания, затем прибор переключается в главное меню.

Если на дисплее индицируется сообщение о необходимости заряда батареи или прибор выключается сразу после включения, следует зарядить аккумулятор в соответствии с п. РЭ «**Техническое обслуживание**».

#### **6.3 Установка параметров режимов работы**

<span id="page-26-1"></span>До начала эксплуатации прибора требуется выполнить установку параметров режимов работы, для этого пользователь должен выбрать указанные ниже пункты меню и установить необходимые параметры.

6.3.1 Выбрать вид материала (пункт меню «**Материал**»): бетон тяжелый, бетон легкий или другой (если необходимо дать новые названия материалам, следует воспользоваться компьютерной программой - см. Приложение А);

6.3.2 Установить типоразмер анкера (пункт меню «**Анкер**») по рабочей глубине заделки h, мм, (25, 30, 35, 48) и диаметру (16 мм или 24 мм) в соответствии с применяемым в испытании размером анкера.

6.3.3 Вид твердения: нормальное или тепловая обработка (меню «**Параметры**», подменю «**Вид твердения**»).

6.3.4 Размер крупности заполнителя:  $\leq$  50 или  $>$  50 мм (меню «**Параметры**», подменю «**Заполнитель**»).

6.3.5 Для свободно программируемых материалов пользователь должен самостоятельно определить коэффициенты преобразования усилия вырыва в прочность по формуле (3) и ввести их в прибор (меню «**Параметры**», подменю «**Калибров. коэф.**»). Данные коэффициенты

устанавливают на основе результатов параллельных испытаний серии образцов материала разрушением на прессе и вырывом анкера (согласно методике ГОСТ 22690).

6.3.6 Выбрать диапазон индикации скорости нагружения: по умолчанию установлены 1,5 и 3,0 кН/с (меню «**Параметры**», подменю «**Скорость нагруж.**»).

6.3.7 Установить режим работы через пункт меню «**Сервис**», подменю «**Кол-во замеров**»:

- единичное измерение при автоматическом режиме измерения;

- единичное измерение в ручном режиме измерения;

- серия, при количестве замеров от 2 до 5 в ручном режиме измерения.

6.3.8 Выбрать необходимую размерность: **МПа**, **кгс/см<sup>2</sup>** , (меню «**Сервис**», подменю «**Размерность**»).

#### **6.4 Подготовка объекта**

<span id="page-27-0"></span>Подготовку объекта к испытаниям проводить в соответствии с ГОСТ 22690 и Методикой МС 300.6.

6.4.1 Провести визуальный осмотр объекта (конструкции, изделия) с целью определения внешних дефектов: трещин, сколов, наплывов и т.д. Если расположение арматуры неизвестно, определить ее проекцию на поверхность бетона прибором «ПОИСК» (или аналогичным прибором) и обозначить мелом.

Испытания проводят на участке конструкции площадью от  $100$  см $^2$  до 900 см $^2$ . Основные требования к участку испытания приведены в таблице 2.

Таблица 2 – Параметры испытаний по методу «Отрыв CO CKANNIBAHIMAMIX

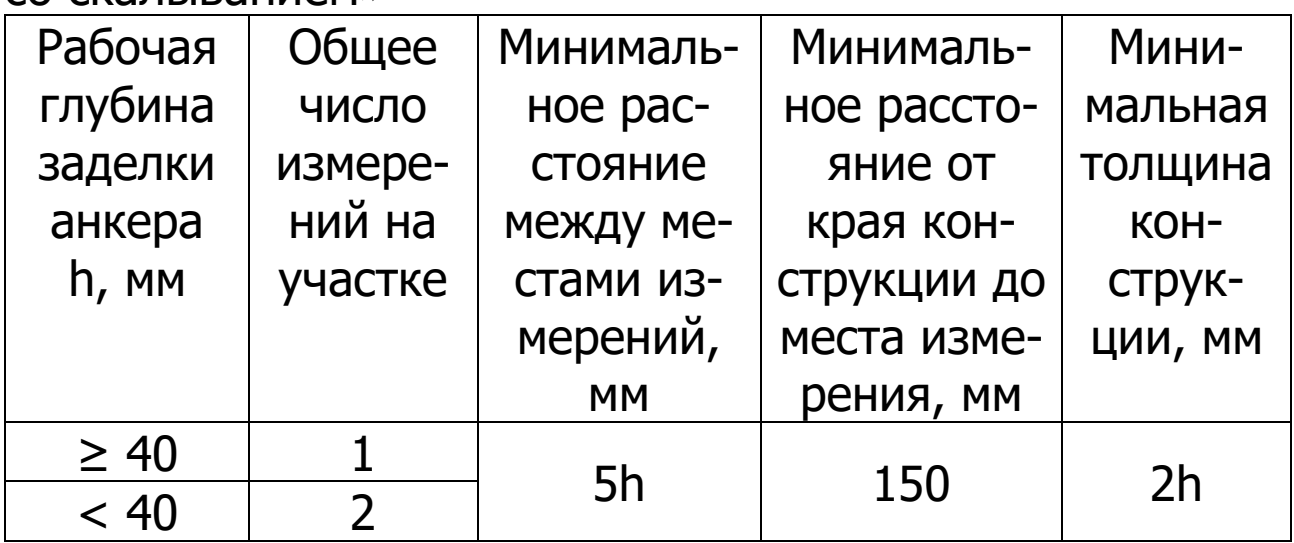

6.4.2 Выполнить разбивку объекта или выбранных однородных зон на контролируемые участки и наметить точки выполнения шпуров.

6.4.3 Бетон должен иметь во всех контролируемых зонах одинаковое влажностное состояние. Если поверхность бетона локально переувлажнена, ее следует подсу-ШИТЬ.

Влажность бетона рекомендуется контролировать прибором ВИМС-2 с планарным датчиком.

6.4.4 Шпуры (отверстия) выполнять в центрах арматурных ячеек на расстоянии не менее 150 мм от края или границ ярусов бетонирования при условии, что в радиусе 90 мм от центра шпура нет видимых дефектов, а в радиусе 70 мм нет арматуры и закладных деталей.

Расстояние между шпурами должно быть не менее 200 мм.

6.4.5 Шпуры выполнить сверлильным или ударновращательным инструментом. Допускаемое отклонение от перпендикулярности не более 1/25 (не более 4 мм на высоте 100 мм).

Примечание - Для получения качественного шпура рекомендуется применять бур с четырьмя режущими кромками, например, DS-005-1600-0160  $\varnothing$ 16 мм или DS-005-2400-0260 24 мм. В случае использования классических сегментов необходимо использовать аналогичный бур с диаметром 25 мм.

Шпур после бурения необходимо тщательно очистить от пыли и бетонной крошки, например, продувкой сжатым воздухом, а при необходимости откалибровать по диаметру, например, шлямбуром.

Рекомендуется дополнительное использование металлической спиральной щётки соответствующего диаметра для очистки поверхностей в выбуренных отверстиях непосредственно перед установкой анкера.

Для образования отверстий при изготовлении конструкций допускается применять закладные пробки.

6.4.6 Размеры анкерного устройства должны соответствовать параметрам шпура. Диаметр шпура не должен превышать диаметр анкера более чем на 1 мм, глубина шпура H выбирается в соответствии с рабочей глубиной заделки анкера h (см. таблицу 3).

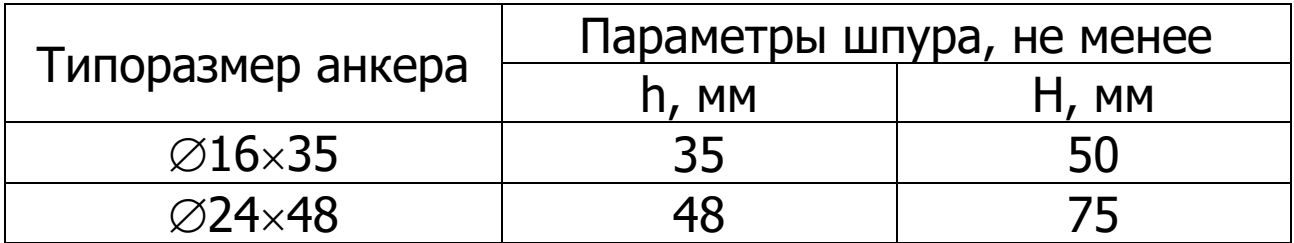

Таблица 3

6.4.7 В случае использования анкерного устройства с выступом под профильную канавку с помощью специального расточного приспособления (рис. 2) выполнить кольцевую проточку в шпуре для надежного сцепления бетона с анкером.

Проточка выполняется на заданной глубине захвата режущей твердосплавной кромкой. Для этого устройство вставить в шпур, левой рукой удерживать за опорную шайбу **5**, прилегающую к поверхности бетона около

шпура, а правой рукой выполнить вращательные движения за головку **6** устройства с наклоном и с усилием во внешнюю сторону от круга вращения по часовой стрелке.

6.4.8 Очистить шпур от бетонной крошки и пыли продувкой сжатым воздухом.

#### **6.5 Выбор глубины заделки анкера**

<span id="page-30-0"></span>6.5.1 В комплекте с прибором поставляются анкера основных типоразмеров:

-  $\varnothing$ 16×35 мм;

 $\varnothing$ 24 $\times$ 48 мм.

6.5.2 В таблице 4 приведены данные, согласно которым выбирается тот или иной размер анкера в зависимости от измеряемой прочности бетона.

Таблица 4

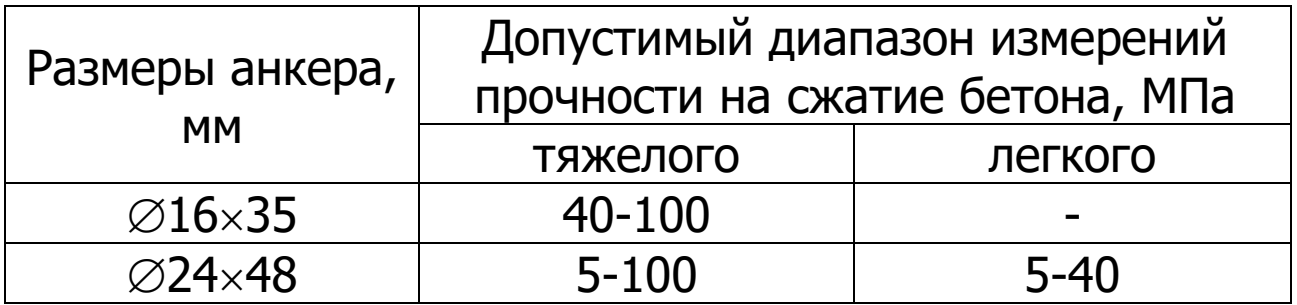

#### **6.6 Подготовка пресса**

<span id="page-30-1"></span>Порядок подготовки гидропресса и проведения испытаний показан на рисунке 5.

6.6.1 Очистить поверхность сегментов от остатков бетонной крошки металлической щёткой. Нанести небольшое количество густой смазки (например, литол) на конус анкера. В случае использования анкерного устройства с выступом под профильную канавку установить анкер в сборе с сегментами в шпур таким образом, чтобы выступы сегментов попали в проточку.

6.6.2 При наличии микрометрической гайки, навинтить ее от руки на резьбовой хвостовик анкера до поверхностного контакта с бетоном и нанести метку на нулевой отметке. Затем навинтить тягу **6** (здесь и далее рис. 1) и затянуть гаечным ключом S=19 мм (входит в комплект прибора).

Убедиться в надежности фиксации анкера в шпуре покачиванием тяги в стороны.

6.6.3 Привести пресс в исходное состояние, соответствующее его полной разгрузке, вращая рукоятку **2** привода против часовой стрелки до упора. Завернуть опору **5** до отказа.

6.6.4 Установить пресс на тягу через центральное отверстие корпуса **1** и навинтить на резьбовой конец тяги штурвал **7**, оставив зазор между торцом штурвала и корпусом, соответствующий примерно половине оборота штурвала.

6.6.5 Поворачивая пресс вокруг тяги, найти устойчивое положение для опоры **4** и удобное для рукоятки **2** привода.

6.6.6 Вывернуть опору **5** до контакта с поверхностью бетона, затянуть рукой штурвал **7**, создавая предварительное натяжение тяги с анкером необходимое для надежного базирования пресса на поверхности бетона в трех опорных точках.

При затягивании штурвала **7** не должно происходить проскальзывания анкера в шпуре. В противном случае следует переустановить анкер после дополнительного углубления проточки для обеспечения надежного сцепления бетона с сегментами.

# ПОРЯДОК ПРОВЕДЕНИЯ ИСПЫТАНИЙ

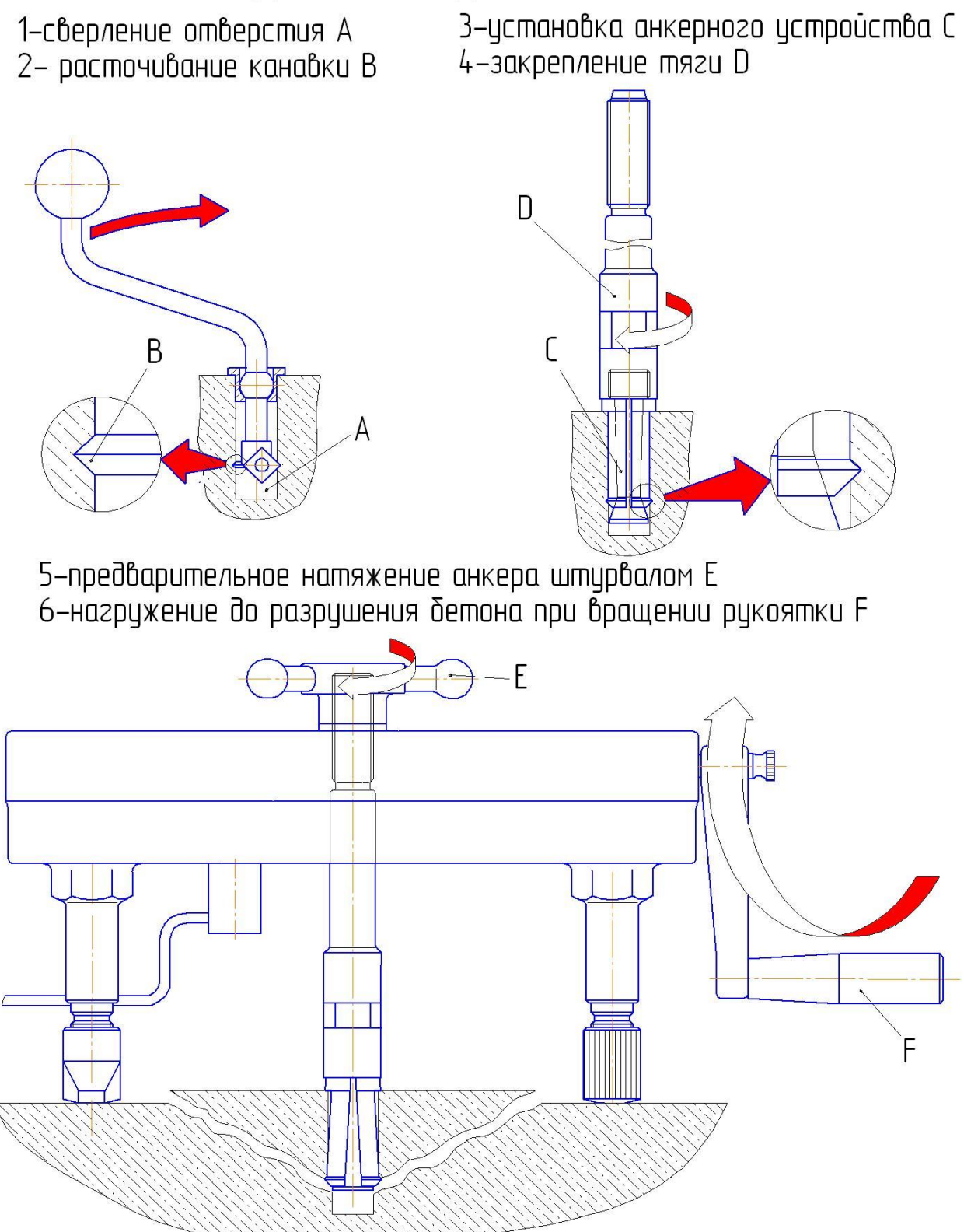

Рисунок 5 – Порядок проведения испытаний

#### **6.7 Проведение измерений**

<span id="page-32-0"></span>6.7.1 После выполнения вышеуказанных подготовительных операций можно приступать к измерениям.

6.7.2Нажать кнопку  $(M)$ . Прибор из главного меню перейдет в режим измерений:

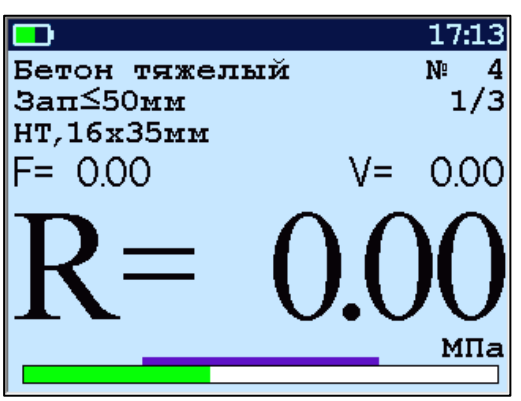

6.7.3 Равномерно вращая рукоятку привода по часовой стрелке, обеспечить скорость нагружения в пределах 1,5 – 3 кН/с (зеленая полоса должна находиться внутри сиреневых границ).

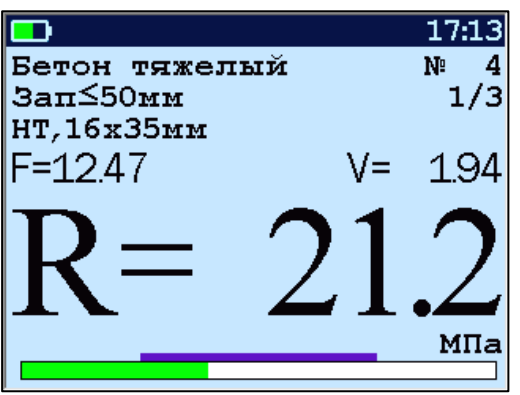

6.7.4 Произвести нагружение анкера до контрольного усилия по прочности бетона или до отрыва фрагмента.

> **Внимание!** Во избежание поломки гидропресса при его нагружении необходимо следить за количеством оборотов рукоятки привода, которое не должно превышать 50 оборотов от исходного состояния. Не допускается прикладывать усилия на рукоятку привода пресса в крайних положениях, достигаемых её вращением до упора по или против часовой стрелки, в противном случае может произойти поломка гидропресса.

После отрыва фрагмента на дисплее появится результат испытания.

6.7.5 Если фактического отрыва не произошло, то убедиться в правильности определения прибором максимального усилия, т.е. его соответствия усилию фактического отрыва, а не локального падения усилия при нагружении и нажать кнопку  $(M)$ , при этом на дисплее зафиксируется результат.

Автоматический режим вычисления прочности запускается после достижения порогового усилия более 2 кН (для исключения срабатываний при начальном нагружении), после чего прибор автоматически выдает на дисплей результат прочности.

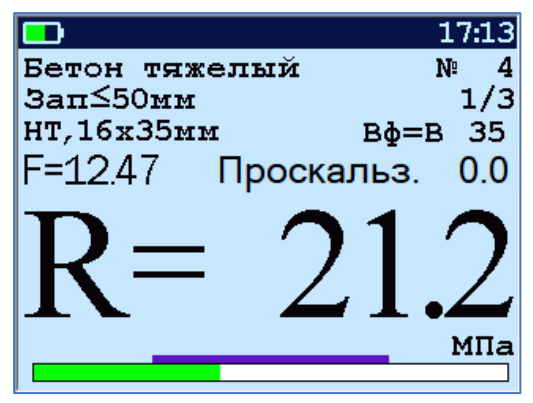

Произвести разгрузку пресса вращением рукоятки привода пресса против часовой стрелки до сброса зафиксированного результата.

6.7.6 Если требуется выполнить более одного измерения, то следует установить необходимое количество замеров в серии через одноименный пункт меню и выполнить серию измерений.

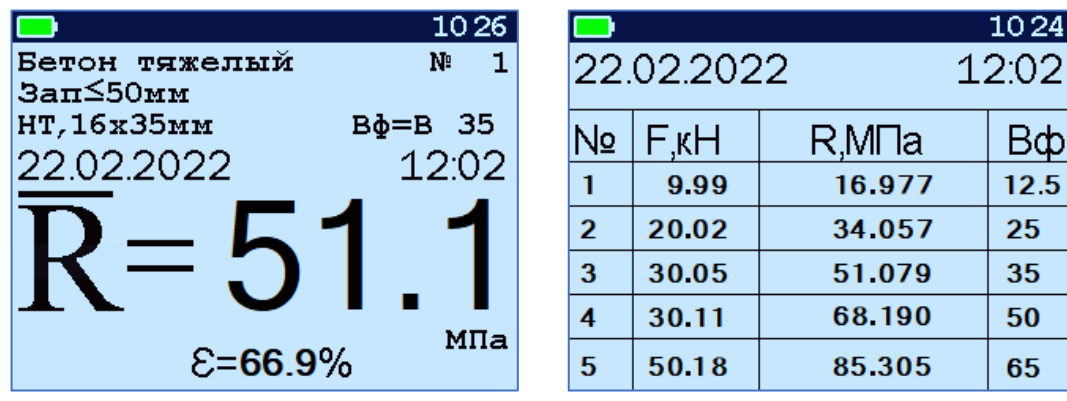

После завершения серии для вывода на экран среднего значения прочности в серии необходимо разгрузить пресс.

Для просмотра результатов всех стадий измерений, необходимо нажать кнопку  $(E)$ .

6.7.7 Для досрочного завершения серии в процессе проведения серии измерений следует нажать кнопку  $\left(\mathsf{F}\right)$ и в появившемся окне выбрать ответ «ДА» (кнопка  $\left( \rightarrow \right)$ ). При выборе ответа «НЕТ» результаты не завершенной серии не будут сохранены в памяти прибора.

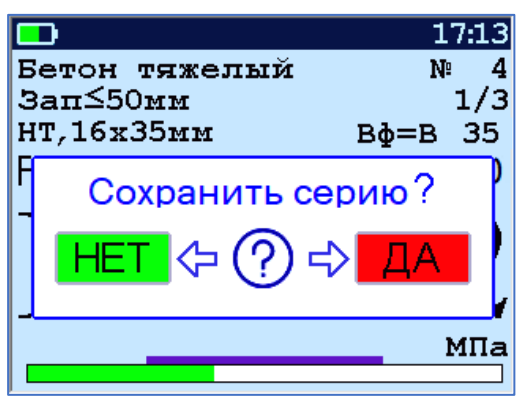

#### **6.8 Учет проскальзывания анкера**

<span id="page-35-0"></span>Если во время проведения испытания было обнаружено существенное проскальзывание анкера, то, после снятия нагрузки с гидропресса, это проскальзывание можно учесть согласно формуле (2).

В режиме измерения внести поправку на проскальзывание можно до начала нового нагружения.

6.8.1 Для того, чтобы войти в режим ввода величины проскальзывания необходимо после снятия нагрузки, не выходя из режима измерения, нажать кнопку .

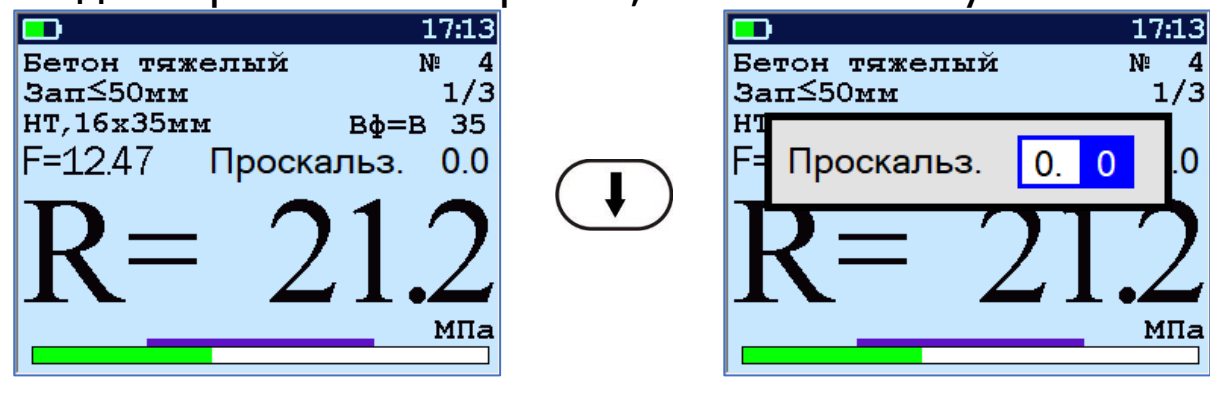

В режиме ввода величины поправки прибор может находиться неограниченно долго, что позволяет корректно произвести измерение проскальзывания.

6.8.2 После измерения величины проскальзывания с помощью мерительного инструмента необходимо ввести это значение в прибор.

В случае отсутствия микрометрической гайки, для измерения проскальзывания рекомендуется использовать штангенглубиномер с ценой деления не более 0,2 мм или набор щупов от 0,2 до 5 мм с шагом 0,2 мм.

6.8.3 После нажатия кнопки  $\bigoplus$ , прибор автоматически по формуле (2) вычислит коэффициент **m1**, и пересчитает значение прочности **R**.

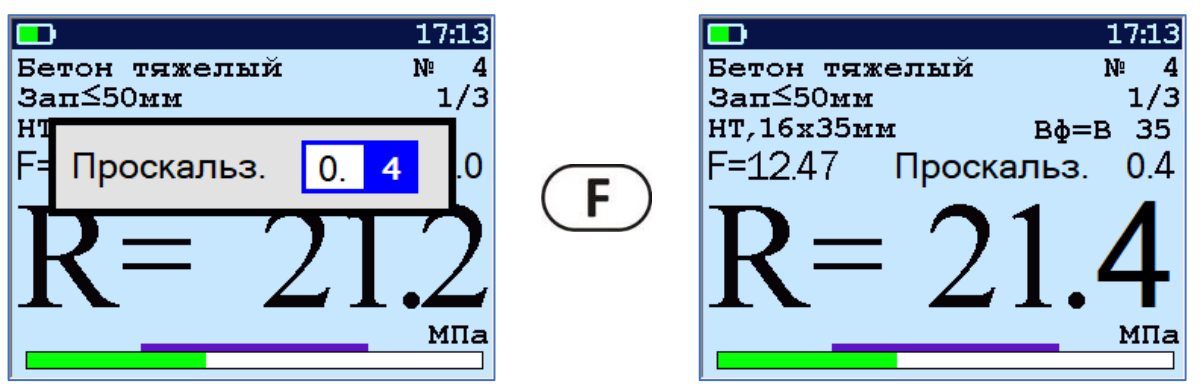

6.8.4 После записи результата в архив измерений, внести поправку на проскальзывание анкера невозможно.

#### **6.9 Вывод результатов на компьютер**

<span id="page-36-0"></span>Прибор оснащен стандартным USB-разъемом для связи с компьютером. Описание программы и работа с ней изложены в **Приложении А**.

# **7 ТЕХНИЧЕСКОЕ ОБСЛУЖИВАНИЕ**

<span id="page-36-1"></span>7.1 Прибор требует аккуратного и бережного обращения для обеспечения заявленных технических характеристик.

7.2 Прибор необходимо содержать в чистоте, оберегать от падений, ударов, вибрации, пыли и сырости. Периодически, не реже одного раза в 6 месяцев, удалять пыль сухой и чистой фланелью и производить визуальный осмотр прибора, уделяя особое внимание отсутствию пыли, грязи и посторонних предметов на дисплее, клавиатуре, поверхности датчика, разъемах Корпус пресса и опоры протирать ватой, смоченной техническим спиртом.

7.3 При появлении на дисплее прибора информации о разряде аккумулятора необходимо его зарядить.

Для заряда аккумулятора необходимо подключить прибор через поставляемое зарядное устройство к сети напряжением 220 В или к работающему компьютеру кабелем USB. Зарядка аккумулятора начинается автоматически.

> **Внимание!** Запрещается производить заряд аккумулятора с помощью зарядного устройства не входящего в комплект поставки.

#### **Примечания**

1) При достижении уровня разряда аккумулятора близкого к критическому прибор автоматически выключается.

2) Заряд аккумулятора происходит вне зависимости от того, включен прибор или выключен. В выключенном состоянии заряд может идти несколько быстрее.

7.4 Для снижения расхода энергии аккумулятора рекомендуется включать прибор непосредственно перед измерениями и отключать сразу после их выполнения.

7.5 Если прибор не реагирует на кнопку включения питания, следует зарядить аккумулятор.

7.6 Если в процессе работы прибор перестает реагировать на касания экрана, необходимо нажать кнопку включения прибора. Прибор должен выключиться не более, чем через 10 секунд. После чего включить прибор снова.

7.7 Если рабочая грань расточного устройства затупилась или скололась, следует отвернуть крепежный винт и повернуть твердосплавный элемент вокруг оси на новую рабочую грань (всего режущих граней – 4).

7.8 По завершении работ прибор необходимо очистить от частиц материала, грязи и т.п. Очистку от пыли производить продувкой сжатым воздухом. Следы органических загрязнений удалить при помощи очищающего аэрозоля, например, Cramolin Contact CLEANER.

Поверхность сегментов очистить от остатков бетонной крошки металлической щёткой.

7.9 Прибор является сложным техническим изделием и не подлежит самостоятельному ремонту. При всех видах неисправностей необходимо обратиться к изготовителю.

#### **8 ПОВЕРКА**

<span id="page-38-0"></span>8.1 Поверку прибора проводят по методике поверки «Измерители прочности материалов ОНИКС-1. Методика поверки МП 408221-100 с изменением № 1», утвержденной ГЦИ СИ ФБУ «Челябинский ЦСМ».

<span id="page-38-1"></span>8.2 Интервал между поверками - 1 год.

#### **9 ОПРЕДЕЛЕНИЕ ГРАДУИРОВОЧНЫХ ЗАВИСИМОСТЕЙ**

9.1 Определение коэффициентов градуировочных зависимостей для материалов пользователей следует производить по ГОСТ 22690.

9.2 Для градуировки прибора на конкретный вид материала необходимо провести испытания и установить коэффициенты преобразования. Градуировочную зависимость устанавливают заново при изменении вида крупного заполнителя, технологии производства бетона, при введении добавок, а также при количественном изменении в номинальном составе бетона содержания цемента более  $\pm$  20 %, крупного заполнителя  $\pm$  10 %.

9.3 Возраст образцов, используемых для установления градуировочной зависимости, не должен отличаться от установленного срока испытания конструкций более чем на 40 % - при контроле прочности бетона естественного твердения, более чем в два раза - при контроле прочности бетона после тепловой обработки.

9.4 Провести прибором испытания образцов методом отрыва со скалыванием. Перед проведением испытаний необходимо убедиться, что в пункте меню «Град. зави-**СИМОСТЬ**» для испытуемого материала установлены  $A_0=0$ ,  $A_1=1$ ,  $A_2=0$ 

Зафиксировать полученные значения R<sub>и</sub> и F для каждого образца.

Вычислить средние значения  $\overline{R_{H}}$ ,  $\overline{F}$ , определить значения коэффициентов А<sub>0</sub>, А<sub>1</sub> (формулы для вычисления коэффициентов приведены в приложении Е ГОСТ 22690) построить линейную градуировочную зависимость И вида:

$$
R_{\rm H} = A_0 + A_1 \times F,\tag{4}
$$

Для удобства расчетов можно использовать проаппроксимации экспериментальных грамму данных Арргохіт.ехе (рис. 6), поставляемой совместно с программой связи прибора с компьютером.

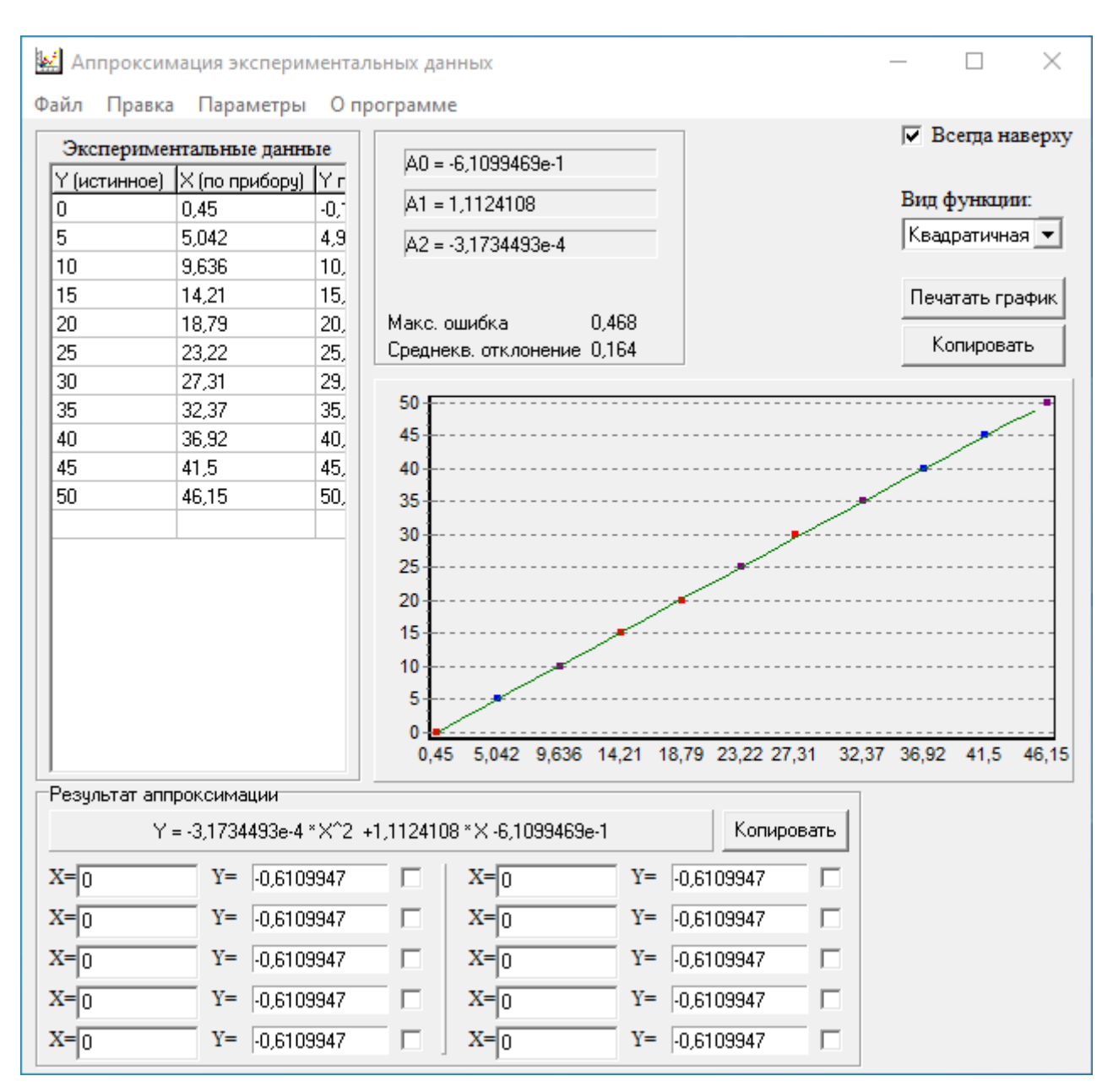

Рисунок 6 - Программа аппроксимации данных

Если линейная формула (4) неудовлетворительно описывает полученные экспериментально точки, то необходимо использовать квадратичную зависимость вида:

$$
R_H = A_0 + A_1 \cdot F + A_2 \cdot F^2, \tag{5}
$$

Для этого в программе аппроксимации нужно выбрать вид функции «Квадратичная» и зафиксировать значения коэффициентов А<sub>0</sub>, А<sub>1</sub> и А<sub>2</sub>.

9.5 Установить в пункте меню прибора «Материал» требуемый материал и в пункте меню «Град. зависимость» установить найденные значения А<sub>0</sub>, А<sub>1</sub>, А<sub>2</sub>. При использовании линейной зависимости установить А<sub>2</sub>=0.

## **10 МАРКИРОВКА И ПЛОМБИРОВАНИЕ**

<span id="page-41-0"></span>10.1 Маркировка прибора содержит:

- товарный знак предприятия-изготовителя;

- знак утверждения типа;

- обозначение прибора;

- порядковый номер прибора;

- год выпуска.

<span id="page-41-1"></span>10.2 На прибор, прошедший приемо-сдаточные испытания, ставится пломба.

#### **11 ПРАВИЛА ТРАНСПОРТИРОВАНИЯ И ХРАНЕНИЯ**

11.1 Транспортирование приборов должно проводиться в упакованном виде любым крытым видом транспорта (авиатранспортом - в отапливаемых герметизированных отсеках) в соответствии с правилами перевозок грузов, действующими на данном виде транспорта.

11.2 Расстановка и крепление ящиков с приборами в транспортных средствах должны исключать возможность их смещения и ударов друг о друга.

11.3 Погрузочно-разгрузочные работы должны осуществляться в соответствии с транспортной маркировкой по ГОСТ 14192.

11.4 Температурные условия транспортирования приборов от минус 25 °С до плюс 50 °С.

11.5 Упакованные приборы должны храниться в условиях, установленных для группы Л ГОСТ 15150.

#### **12 УТИЛИЗАЦИЯ**

<span id="page-41-2"></span>Специальных мер для утилизации материалов и комплектующих элементов, входящих в состав прибора, кроме литиевого аккумулятора, не требуется, так как отсутствуют вещества, представляющие опасность для жизни, здоровья людей и окружающей среды после окончания срока службы. Литиевый аккумулятор утилизируется в установленном порядке.

# **13 ГАРАНТИЙНЫЕ ОБЯЗАТЕЛЬСТВА**

<span id="page-42-0"></span>13.1 Предприятие-изготовитель гарантирует соответствие выпускаемых приборов требованиям технических условий. Гарантийный срок - 18 месяца с момента продажи прибора.

13.2 Предприятие-изготовитель обязуется в течение гарантийного срока безвозмездно производить ремонт прибора, если он выйдет из строя. Под выходом прибора из строя понимают несоответствие прибора заявленным техническим и/или метрологическим характеристикам.

13.3 Гарантийное обслуживание осуществляется в месте нахождения предприятия-изготовителя. Срок гарантии на прибор увеличивается на время его нахождения в ремонте.

Прибор предъявляется в гарантийный ремонт в полной комплектации, указанной п. «Комплектность».

**Внимание!** Оборудование для гарантийного ремонта должно быть предоставлено в чистом виде.

13.4 Срок проведения ремонтных работ - 30 рабочих дней с момента получения прибора заводом-изготовителем.

13.5 Срок замены прибора - 30 рабочих дней с момента получения прибора заводом-изготовителем. Замена производится при наличии существенного недостатка (стоимость устранения недостатков равна или превышает 70 % от стоимости товара, проявление недостатка после его устранения).

13.6 Претензии на гарантийный ремонт по несоответствию прибора заявленным метрологическим характеристикам принимаются только в течение межповерочного интервала прибора.

13.7 Недополученная в связи с неисправностью прибыль, транспортные расходы, а также косвенные расходы и убытки не подлежат возмещению.

13.8 Гарантия не распространяется на:

- литиевый аккумулятор;

- зарядное устройство;

- быстроизнашивающиеся запчасти и комплектующие (тягу, штурвал, соединительные кабели, разъёмы и т.п.);

- расходные материалы (анкера, сегменты и т.п.).

13.9 Гарантийные обязательства теряют силу, если:

- не соблюдались правила работы с гидропрессом;

- нарушены заводские пломбы;

- прибор подвергался механическим, тепловым или атмосферным воздействиям;

- прибор вышел из строя из-за попадания внутрь посторонних предметов, жидкостей, агрессивных сред, насекомых;

- на приборе удален, стерт, не читается или изменен заводской номер.

13.10 Гарантийный ремонт и организацию периодической поверки осуществляет предприятие-изготовитель ООО «НПП «Интерприбор»: 454080, Челябинск, а/я 12771, бесплатные звонки по России 8-800-775-05-50, тел/факс (351) 729-88-85.

13.11 Представитель ООО «НПП «Интерприбор» в Москве: тел/факс (499) 174-75-13, (495) 988-01-95, тел. Моб. +7-495-789-28-50.

#### **14 НОРМАТИВНЫЕ ССЫЛКИ**

<span id="page-44-0"></span>В настоящем РЭ использованы ссылки на следующие стандарты:

ГОСТ 12.2.007.0-75 Изделия электротехнические. Общие требования безопасности.

ГОСТ 14192-96 Маркировка грузов.

ГОСТ 15150-69 Машины, приборы и другие технические изделия. Исполнения для различных климатических районов. Категории, условия эксплуатации, хранения и транспортирования в части воздействия климатических факторов внешней среды.

ГОСТ 22690-2015 Бетоны. Определение прочности механическими методами неразрушающего контроля.

ГОСТ 31914-2012 Бетоны высокопрочные тяжелые и мелкозернистые для монолитных конструкций. Правила контроля и оценки качества

ГОСТ Р 52931-2008 Приборы контроля и регулирования технологических процессов. Общие технические условия.

МС 300.6-97 Рекомендации. Прочность бетона в конструкциях и изделиях. Методика выполнения натурных испытаний методом отрыва со скалыванием по ГОСТ 22690. (НИИЖБ, ВНИИФТРИ)

# **15 КОМПЛЕКТНОСТЬ**

<span id="page-45-0"></span>

| Наименование                                                    | ОНИКС-       | ОНИКС-       |
|-----------------------------------------------------------------|--------------|--------------|
|                                                                 | 1.OC.050     | 1.OC.100     |
| Пресс гидравлический со встроенным элек-<br>тронным блоком, шт. | 1            | 1            |
| Комплект приспособлений базовый:                                |              |              |
| - ключ рожковый 19х24, шт.                                      | 1            |              |
| - ключ рожковый 22х24, шт.                                      |              | $\mathbf{1}$ |
| - анкер классич. в сборе (тяга, сегменты 3 шт.,                 |              |              |
| кольца 2 шт., гайка) типоразмер Ø16х35 мм,                      |              |              |
| ШТ.                                                             | 1            | 1            |
| - анкер классич. в сборе (тяга, сегменты 3 шт.,                 |              |              |
| кольца 2 шт., гайка) типоразмер Ø24х48 мм,                      | 1            | 1            |
| ШΤ.                                                             |              |              |
| - микрометрическая гайка                                        | 1            | 1            |
| Комплект приспособлений дополнительный:                         |              |              |
| - анкер в сборе (тяга, сегменты 3 шт., кольца 2                 |              |              |
| шт., гайка) типоразмер Ø16х35 мм, шт.                           | $1*$         | $1*$         |
| - анкер в сборе (тяга, сегменты 3 шт., кольца 2                 |              |              |
| шт., гайка) типоразмер Ø24х48 мм, шт.                           | $1*$         | $1*$         |
| - расточное устройство механическое Ø16 мм                      | $1*$         | $1*$         |
| - расточное устройство механическое Ø24 мм                      | $1*$         | $1*$         |
| - бур по бетону Ø16 мм                                          | $1*$         | $1*$         |
| - бур по бетону Ø24 мм                                          | $1*$         | $1*$         |
| - бур по бетону Ø25 мм                                          | $1*$         | $1*$         |
| Смазка техническая Литол-24, 100 мл, шт.                        | $\mathbf{1}$ | 1            |
| Зарядное устройство USB (5 В, 1 А), шт.                         | 1            | 1            |
| Кабель USB A-mini B, шт.                                        | $\mathbf{1}$ | 1            |
| Программа связи с ПК (USB-флеш), шт.                            | 1            | 1            |
| Руководство по эксплуатации, экз.                               | 1            | $\mathbf{1}$ |
| Кофр, шт.                                                       | $1*$         | $1*$         |
| Расточное устройство с электроприводом, шт.                     | $1*$         | $1*$         |
| Кейс, шт.                                                       | $1*$         | $1*$         |

 $*$  По дополнительному заказу

l

#### ПРИЛОЖЕНИЕ А

#### <span id="page-46-0"></span>Программа связи прибора с компьютером

Программа предназначена для переноса результатов измерений в компьютер, их сохранения, просмотра и выборки из полученного массива, а также печати отобранных результатов в виде таблиц с указанием времени и даты проведения измерений, вида материала, значений прочности, средней прочности и максимального отклонения в серии.

Работа с программой требует обучения персонала или привлечения квалифицированного специалиста.

#### Минимально необходимые требования к компьютеру

Операционная система Windows XP/ 7/ 8/ 10/ 11 (32или 64-разрядная).

Наличие USB-интерфейса.

#### Установка USB-драйвера

Драйвер прибора устанавливается автоматически во время установки программы. В операционных системах Windows 8 и Windows 10/11 на рабочих компьютерах с ограниченными правами пользователей, для установки драйвера должна быть отключена обязательная проверка цифровой подписи Microsoft. Подробности описаны в файлах «Отключение проверки цифровой подписи B Win8» и «Отключение проверки цифровой подписи в Win $10$ ».

#### Установка программы

Для установки программы нужно вставить USB-флешнакопитель «Интерприбор» в компьютер, открыть папку «Программа СВЯЗИ  $\n **TK**$ запустить  $\overline{M}$  $\mathsf{C}$ «SetupONIKS1\_x.x.x.x.exe». Далее, следуя указаниям с экрана, последовательно через нажатия кнопки «Далее» («Next») провести инсталляцию программы.

#### **Работа с программой**

Запустить программу «**ONIKS-1.Connect**». На мониторе появится окно программы с системой меню в верхней строке. В случае, если прибор был подключен к компьютеру программа осуществит автоматическое чтение всех результатов измерений из памяти прибора.

Для сохранения результатов измерений на компьютере, в меню «**Файл**» необходимо выбрать команду «**Сохранить как…**». Откроется окно с выбором пути сохранения файла результатов. Сохраните результаты в нужном месте с необходимым названием файла.

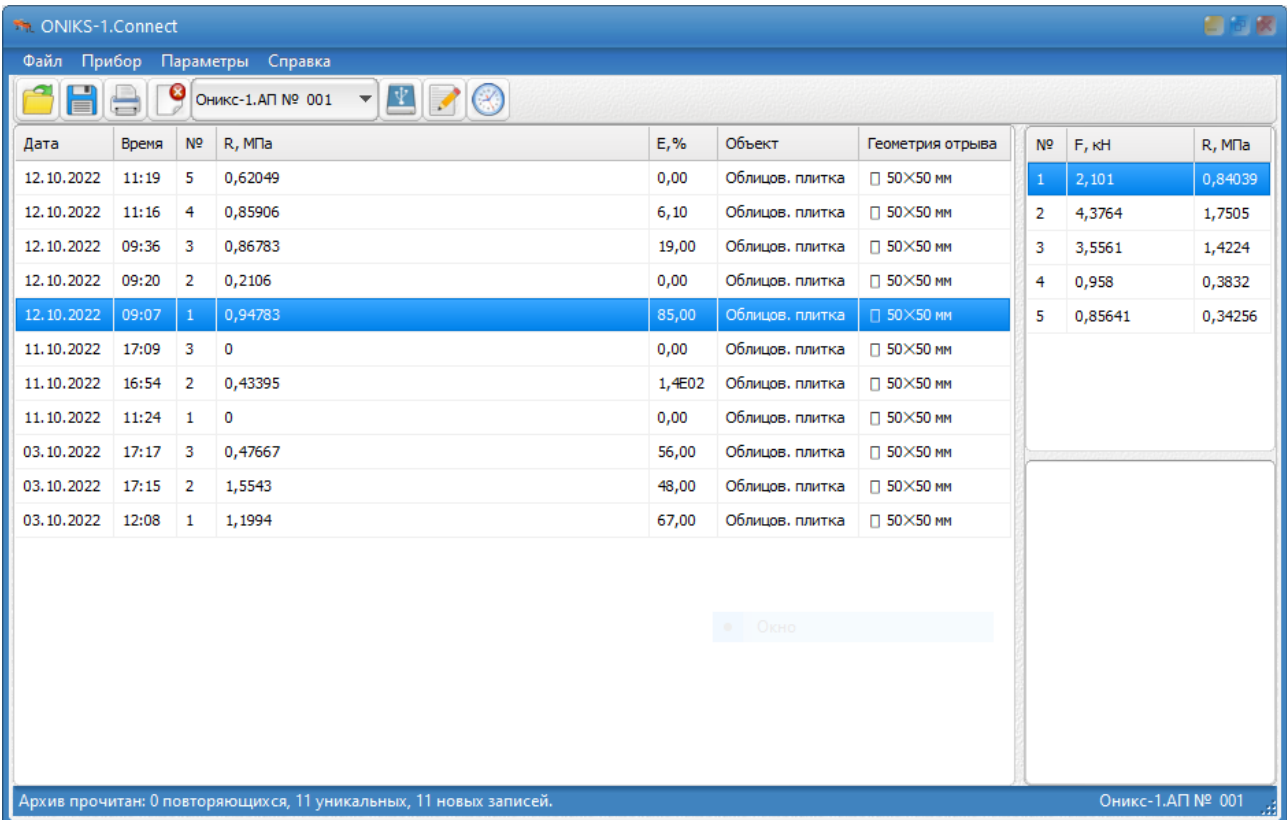

Результаты измерений можно вывести в виде отчета для его печати на принтере. Результаты могут быть выведены в отчет в полном объеме или выборочно, если в таблице результатов выделить необходимые строки и правой кнопкой мыши выбрать «Отчет по выделенному».

При необходимости можно выборочно удалить любые ненужные или недостоверные результаты из памяти прибора и из сохраненного файла результатов.

Если файл результатов, с которым вы собираетесь работать, был сохранен ранее, то для его открытия следует нажать пиктограмму **В - «Открыть» или через меню** «Файл», подменю «Открыть».

#### ВНИМАНИЕ!

При установке программы на компьютер с операционной системой в учетной записи пользователя которой ограничены права пользователя на запись файлов пользователя в системные папки Windows, файлы результатов необходимо сохранять в папку, отличную от папки с установленной программой:

C:\\Program Files (x86)\Interpribor\Oniks\_connect, например в: X:\\Documents\Interpribor\ONIKS-1.

#### Работа с данными

Программа позволяет производить выборку требуемых результатов из массива данных (дата, вид материала и т.д.), выводить их на печать или экспортировать в Excel.

В выборе в программе в меню «Прибор» команды «Редактирование материалов» при активном сеансе связи с прибором становится доступным окно редактирования материалов в котором пользователь может скорректировать названия объектов контроля с последующей записью новых названий в прибор (кнопка √).

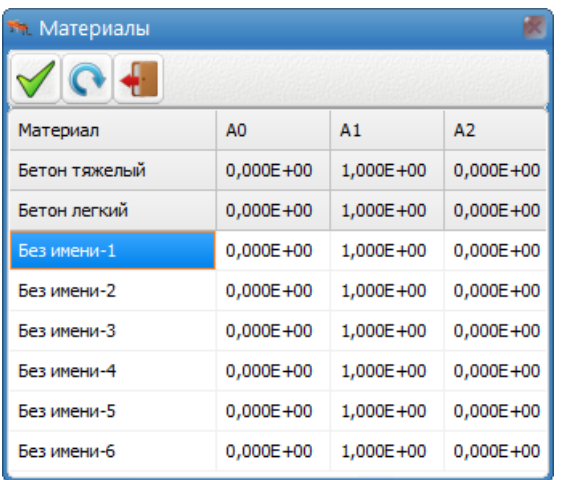

Важные замечания:

- имена объектов не должны превышать 20 символов;

- пустые строки при загрузке названий воспринимаются имена «Без прибором как имени»;

- для корректной работы язык меню прибора должен соответствовать языку загрузки.

# Редакция 2024 01 16